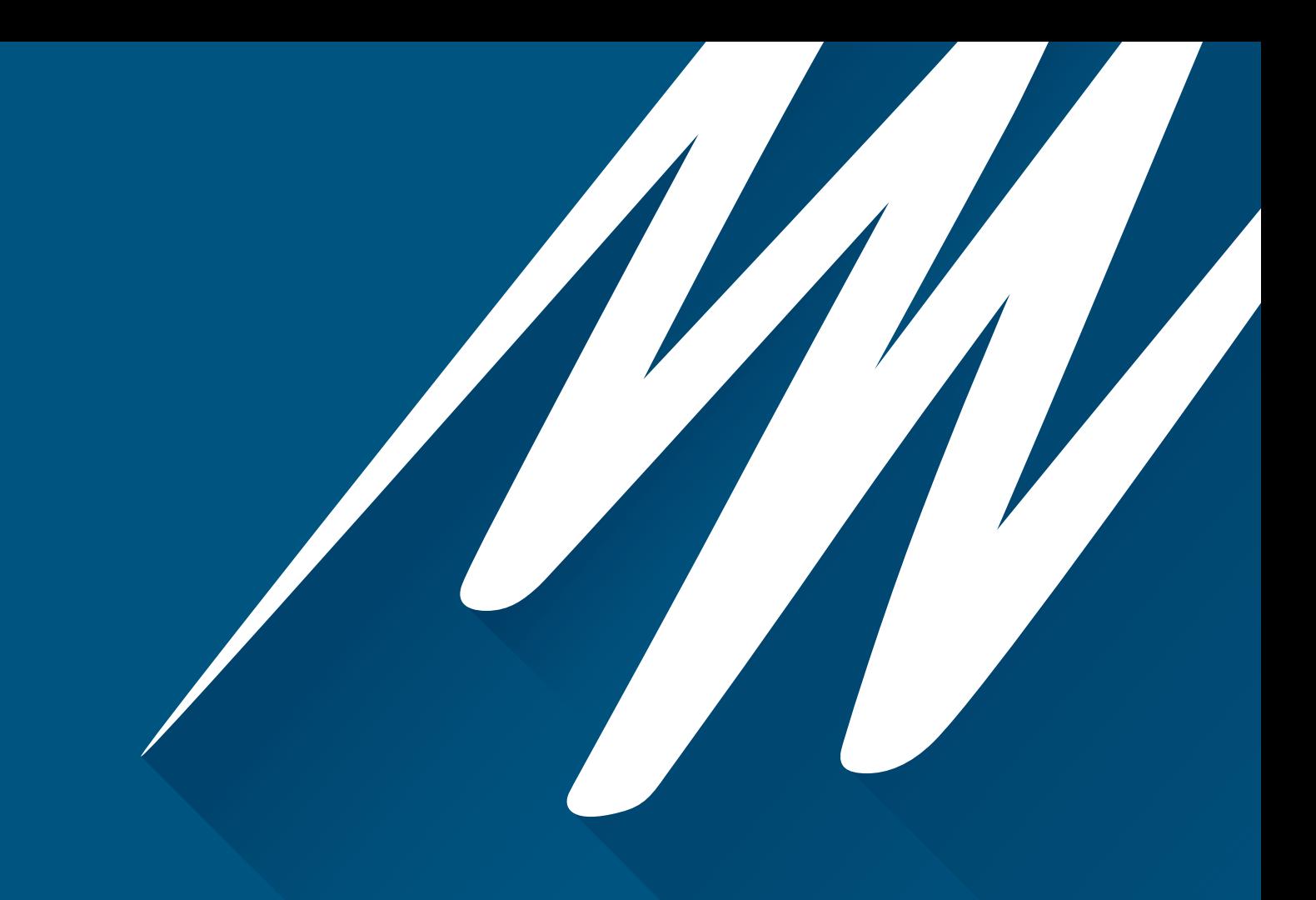

# **RESEARCH POWERLAB® : 26 SERIES**

Owner's Guide

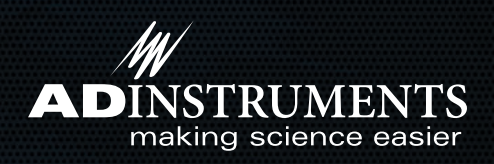

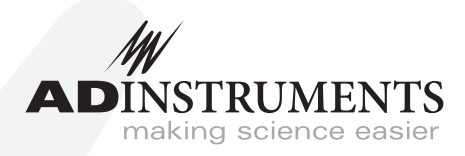

This document was, as far as possible, accurate at the time of release. However, changes may have been made to the software and hardware it describes since then. ADInstruments Pty Ltd reserves the right to alter specifications as required. Late-breaking information may be supplied separately.

#### **Trademarks of ADInstruments**

PowerLab®, LabChart®, LabTutor®, Lt®, LabAuthor® and MacLab® are registered trademarks of ADInstruments Pty Ltd. The names of specific recording units, such as PowerLab 8/35, are trademarks of ADInstruments Pty Ltd. LabTutor Server, Chart and Scope (application programs) and LabTutor Online are trademarks of ADInstruments Pty Ltd.

#### **Other Trademarks**

Apple, Mac and Macintosh are registered trademarks of Apple Computer, Inc.

Windows, Windows 7, Windows 8, Windows 10 and Windows Vista are either registered trademarks or trademarks of Microsoft Corporation.

All other trademarks are the property of their respective owners.

Document Number: U-PL26R/OG-D. Date of issue: 08/22

Copyright © ADInstruments Pty Ltd, 2022. All rights reserved. PowerLab, MacLab, LabChart, LabTutor, Lt and LabAuthor are registered trademarks of ADInstruments Pty Ltd. Chart and Scope (application programs), LabTutor Server and LabTutor Online are trademarks of ADInstruments Pty Ltd. The names of specific recording units, such as PowerLab 16/35, are trademarks of ADInstruments Pty Ltd. Windows 8, Windows 7, Windows 10, Windows Vista and .NET Framework are trademarks of Microsoft Corporation. Apple, the Apple logo, MacOS, and Macintosh are trademarks of Apple Computer Inc. registered in the U.S. and other countries. Acrobat and Adobe are registered trademarks of Adobe Systems Incorporated. Igor is a trademark of Wavemetrics Inc. MATLAB is a registered trademark of The MathWorks Inc. Grass is a trademark of Astro-Med Inc. All other trademarks are the property of their respective owners.

Web: www.adinstruments.com Manufactured in Australia by: ADInstruments (Sydney) Pty. Ltd., 13/22 Lexington Drive Bella Vista 2153 New South Wales Technical Support: support.au@adinstruments.com Documentation: documentation@adinstruments.com

ADInstruments Pty Ltd. ISO 9001:2015 Certified Quality Management System

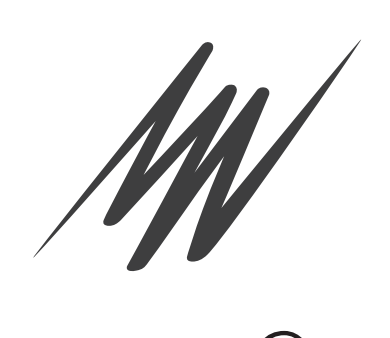

# Contents

## 1 Safety Notes

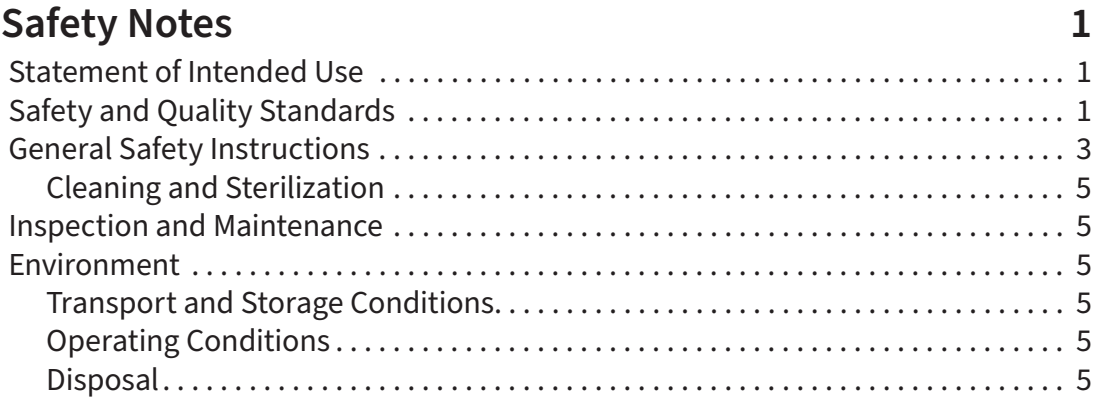

## 2 Overview

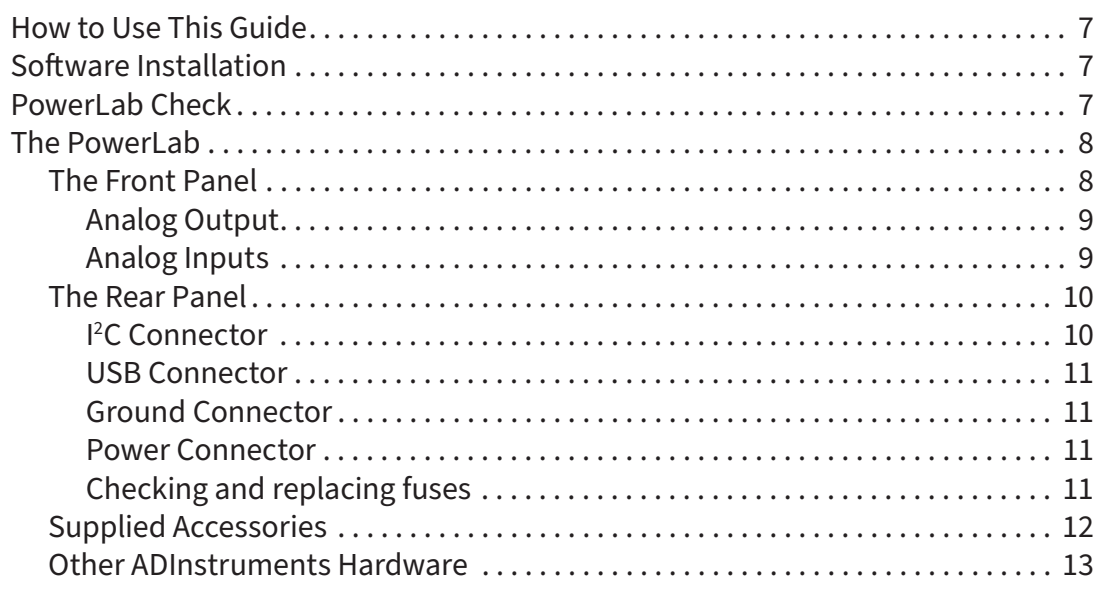

## 3 Setting Up

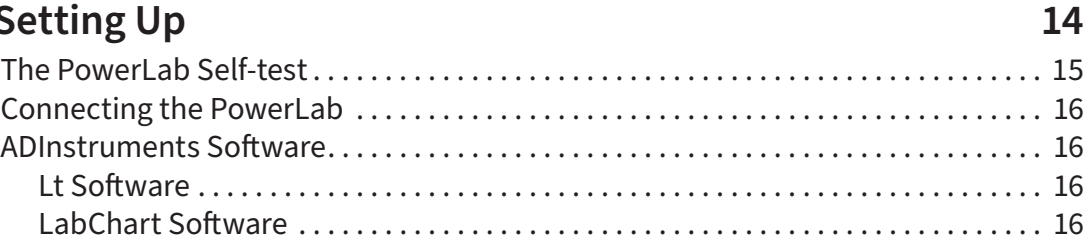

6

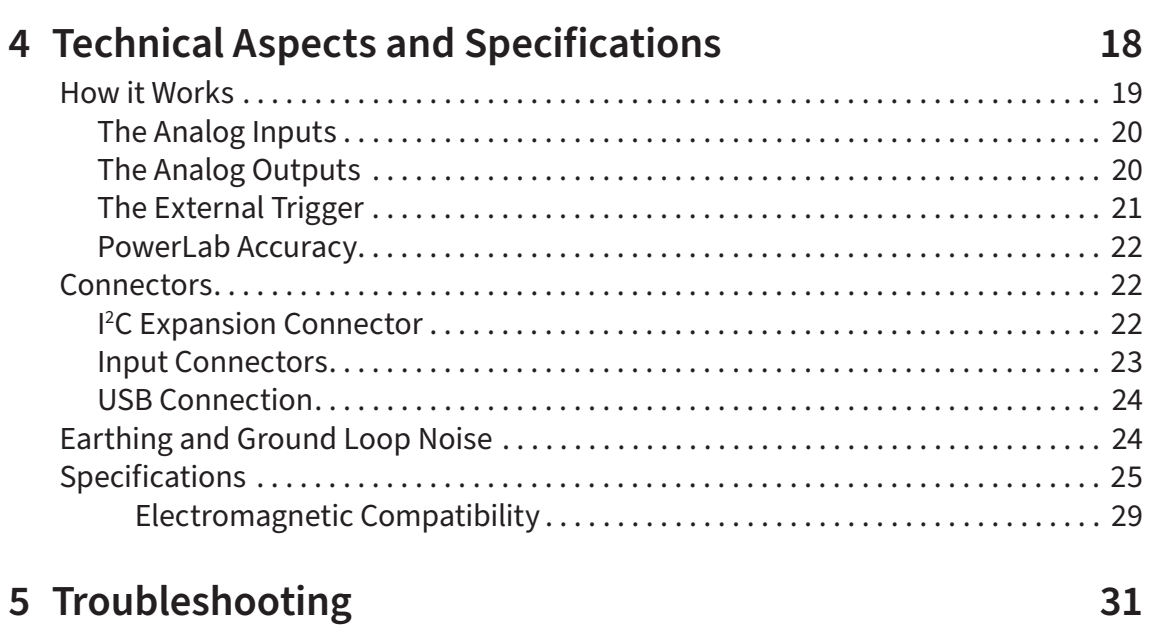

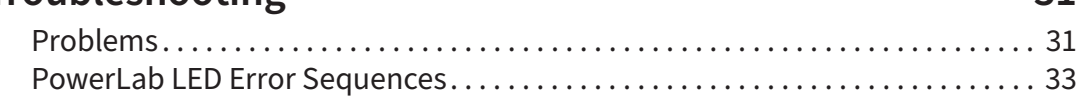

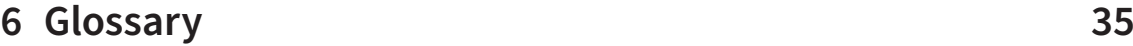

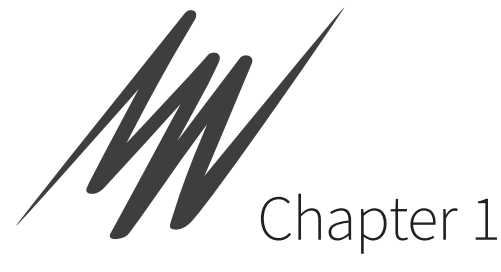

# Safety Notes

# Statement of Intended Use

All products manufactured by ADInstruments are intended for use in teaching and research applications and environments only. ADInstruments products are NOT intended to be used as medical devices or in medical environments. That is, no product supplied by ADInstruments is intended to be used to diagnose, treat or monitor a subject. Furthermore no product is intended for the prevention, curing or alleviation of disease, injury or handicap. ADInstruments products are intended to be installed, used and operated under the supervision of an appropriately qualified life-science researcher. The typical usage environment is a research or teaching lab or hospital. ADInstruments equipment is not intended for use in domestic environments.

Where a product meets IEC 60601-1 it is under the principle that:

- this is a more rigorous standard than other standards that could be chosen.
- it provides a high safety level for subjects and operators.

The choice to meet IEC 60601-1 is in no way to be interpreted to mean that a product:

- is a medical device,
- may be interpreted as a medical device, or
- is safe to be used as a medical device.

# Safety and Quality Standards

In accordance with European standards PowerLab systems also comply with the electromagnetic compatibility requirements under EN61326-1, which encompasses the EMC directive.

### **Quality Management System ISO 9001:2008**

ADInstruments manufactures products under a quality system certified as complying with ISO 9001:2008 by an accredited certification body.

# Regulatory Symbols

Devices manufactured by ADInstruments that are designed for direct connection to humans and animals are tested to IEC60601-1:1998 and IEC60601-1:2005 (including amendments 1 and 2) and EN61326-1:2006, and carry one or more of the safety symbols below. These symbols appear next to those inputs and output connectors that can be directly connected to human subjects.

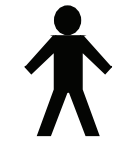

**B (body protected) symbol.** Equipment marked with this symbol is suitable for connection to humans and animals provided there is not direct electrical connection to the heart and provides basic protection against electric shock.

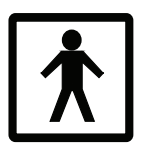

**BF (body protected- floating) symbol.** This means that the input connectors are suitable for connection to humans and animals provided there is no direct electrical connection to the heart and provides increased protection against electric shock over B rated applied parts.

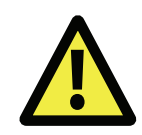

**Warning symbol.** The exclamation mark inside a triangle means that the supplied documentation must be consulted for operating, cautionary or safety information before using the device.

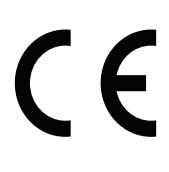

**CE Mark.** All front-end amplifiers and PowerLab systems carry the CE mark and meet the appropriate EU directives.

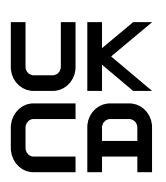

**UKCA Mark.** All front-end amplifiers and PowerLab systems carry the UKCA mark and meet the appropriate UK directives.

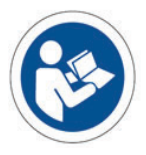

**Refer to booklet symbol.** This symbol specifies that the user needs to refer to the Instruction manual or the booklet associated with the device.

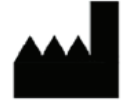

**Date of Manufacture/ Manufacturer's name symbol.** This symbol indicates the date of manufacture of the device and the name of the manufacturer

MM/YY

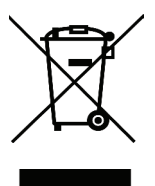

**WEEE directive symbol.** Unwanted equipment bearing the Waste Electrical and Electronic Equipment (WEEE) Directive symbol requires separate waste collection. (See disposal section at the end of this chapter)

Further information is available on request.

# Safety Standards

#### **IEC Standard - International Standard - Medical Electrical Equipment**

IEC 60601-1:2012 General requirements for safety

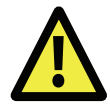

**WARNING:**

# General Safety Instructions

To achieve the optimal degree of subject and operator safety, consideration should be given to the following guidelines when setting up a PowerLab system either as stand-alone equipment or when using PowerLab equipment in conjunction with other equipment. Failure to do so may compromise the inherent safety measures designed into PowerLab equipment.

The following guidelines are based on principles outlined in the international safety standard IEC 60601-1: General requirements for safety – Collateral standard: Safety requirements for medical systems. Reference to this standard is required when setting up a system for human connection. The user is responsible for ensuring any particular configuration of equipment complies with IEC60601-1-1.

PowerLab systems (and many other devices) require the connection of a personal computer for operation. This personal computer should be certified as complying with IEC 60950 and should be located outside a 1.8 m radius from the subject (so that the subject cannot touch it while connected to the system). Within this 1.8 m radius, only equipment complying with IEC 60601-1 should be present. Connecting a system in this way obviates the provision of additional safety measures and the measurement of leakage currents.

Accompanying documents for each piece of equipment in the system should be thoroughly examined prior to connection of the system.

While it is not possible to cover all arrangements of equipment in a system, some general guidelines for safe use of the equipment are presented below:

- Any electrical equipment which is located within the SUBJECT AREA should be approved to IEC 60601-1.
- Only connect those parts of equipment that are marked as an APPLIED PART to the subject. APPLIED PARTS may be recognized by the BF symbol which appears in the Regulatory Symbol section of these Safety Notes.
- Never connect parts which are marked as an APPLIED PART to those which are not marked as APPLIED PARTS.
- Do not touch the subject to which the PowerLab (or its peripherals) is connected at the same time as making contact with parts of the PowerLab (or its peripherals) that are not intended for contact to the subject.
- Cleaning and sterilization of equipment should be performed in accordance with manufacturer's instructions. The isolation barrier may be compromised if manufacturer's cleaning instructions are not followed.

This equipment is not intended to be modified or serviced by the user. No user serviceable parts inside. Refer servicing to authorised ADInstruments service centre.

- The ambient environment (such as the temperature and relative humidity) of the system should be kept within the manufacturer's specified range or the isolation barrier may be compromised.
- The entry of liquids into equipment may also compromise the isolation barrier. If spillage occurs, the manufacturer of the affected equipment should be contacted before using the equipment.
- The Powerlab depends on the presence of a Protective Earth for electrical safety. This is usually provided from the power outlet through a power cord but some facilities may not have a safety earth available from the power outlet. Such power outlets are identifiable by having only two connections on the power outlet instead of three. If this is the case, a protective earth must be connected to the PowerLab to ensure electrical safety. A suitable means of achieving this is to use the Ground Connector (sometimes known as a POAG) mentioned in the Rear Panel section of this Owner's Guide.
- If using the Ground Connector for protective earthing, the attached wire must be cable of carrying the maximum current allowed by the circuit breaker and must be electrically insulated. It must be connected to an equi-potential source (a metal stake drive into the soil is a typical situation). A licensed electrician must perform this installation.
- Power cords should never be modified so as to remove the earth connection. The integrity of the Protective Earth connection between each piece of equipment and the Protective Earth should be verified regularly by qualified personnel.
- PowerLabs are compatible with electrical safety devices (sometimes known as Safety Switches, Ground fault circuit interruptor, Residual Current Devices or Earth-leakage Circuit Breaker). ADInstruments recommends the use of such devices supplied in fixed wiring installations.
- Avoid using multiple portable socket-outlets (such as power boards) where possible as they provide an inherently less safe environment with respect to electrical hazards. Individual connection of each piece of equipment to fixed mains socket-outlets is the preferred means of connection.
- When used in ambient temperatures of 38 degrees Celcius and above, do not touch PowerLab enclosure continuously for more than a minute.
- To safely shut down the PowerLab, press the stop button and then close LabChart. Turn the PowerLab off at the inlet switch.

If multiple portable socket outlets are used, they are subject to the following constraints:

- They shall not be placed on the floor.
- Additional multiple portable socket outlets or extension cords shall not be connected to the system.
- They shall only be used for supplying power to equipment which is intended to form part of the system.

## **Bio Amp Safety Instructions**

The Bio Amp inputs displaying any of the safety symbols are electrically isolated from the mains supply in order to prevent current flow that may otherwise result in injury to the subject. Several points must be observed for safe operation of the Bio Amp:

### **WARNING:**

To avoid risk of electric shock, this equipment must only be connected to a supply mains with protective earth

- All PowerLab units with a built-in Bio Amp are supplied with a 3-lead or 5-lead Bio Amp subject cable and lead wire system. Bio Amps are only safe for human connection if used with the supplied subject cable and lead wires.
- All PowerLab units with a built-in Bio Amp are not defibrillator-protected. Using the Bio Amp to record signals during defibrillator discharges may damage the input stages of the amplifiers. This may result in a safety hazard.
- Never use damaged Bio Amp cables or leads. Damaged cables and leads must always be replaced before any connection to humans is made.

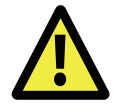

## **Isolated Stimulator Safety Instructions**

The Isolated Stimulator outputs from the PowerLab with a built-in isolated stimulator are electrically isolated and safe for human connection. However, they can produce pulses of up to 100 V at up to 20 mA. Injury can still occur from careless use of these devices. Several points must be observed for safe operation of the Isolated Stimulator:

- The Stimulus Isolator must only be used with the supplied bar stimulus electrode.
- The Isolated Stimulator output must not be used with individual (physically separate) stimulating electrodes.
- Stimulation must not be applied across the chest or head.
- Do not hold one electrode in each hand.
- Always use a suitable electrode cream or gel and proper skin preparation to ensure a low-impedance electrode contact. Using electrodes without electrode cream can result in burns to the skin or discomfort for the subject.
- Subjects with implantable or external cardiac pacemakers, a cardiac condition, or a history of epileptic episodes must not be subject to electrical stimulation.
- Always commence stimulation at the lowest current setting and slowly increase the current.
- Stop stimulation if the subject experiences pain or discomfort.
- Do not use faulty cables, or those that have exhibited intermittent faults.
- Do not attempt to measure or record the Isolated Stimulator output while connected to a subject using a PowerLab input or any other piece of equipment that does not carry the appropriate regulatory symbol (see Regulatory Symbols above).
- The Isolated Stimulator should not be used as a therapeutic device. The PowerLabs are not intended as diagnostic, therapeutic or patient care equipment. Doing so may result in severe risk to the safety of the subject

Always check the status indicator on the front panel. It will always flash green each time the stimulator delivers a current pulse. A yellow flash indicates an 'out-of-compliance' (OOC) condition that may be due to poor electrode contact or electrode cream drying up. Always ensure that there is good electrode contact at all times. Electrodes that are left on a subject for some time need to be checked for dry contacts. An electrode impedance meter can be used for this task.

• Always be alert for any adverse physiological effects in the subject. At the first sign of a problem, stimulation must be stopped, either from the software or by flicking down the safety switch on the front panel of any built-in Isolated Stimulator.

# Cleaning and Sterilization

ADInstruments products may be wiped down with a lint free cloth moistened with industrial methylated spirit. Refer to the manufacturer's guidelines or the Data Card supplied with transducers and accessories for specific cleaning and sterilizing instructions.

# Inspection and Maintenance

PowerLab systems and ADInstruments front-ends are all maintenance-free and do not require periodic calibration or adjustment to ensure safe operation. Internal diagnostic software performs system checks during power up and will report errors if a significant problem is found. There is no need to open the instrument for inspection or maintenance, and doing so within the warranty period will void the warranty.

Your PowerLab system can be periodically checked for basic safety by using an appropriate safety testing device. Tests such as earth leakage, earth bond, insulation resistance, subject leakage and auxiliary currents and power cable integrity can all be performed on the PowerLab system without having to remove the covers. Follow the instructions for the testing device if performing such tests. If the PowerLab system is found not to comply with such testing you should contact your ADInstruments representative to arrange for the equipment to be checked and serviced.

# Environment

Electronic components are susceptible to corrosive substances and atmospheres, and must be kept away from laboratory chemicals.

#### **Transport and Storage Conditions**

- Temperature in the range 0–40 °C
- Non-condensing humidity in the range 0–95%.

#### **Operating Conditions**

- Temperature in the range 5–35 °C
- Non-condensing humidity in the range 0–90%.

#### **Disposal**

- Forward to recycling center or return to manufacturer.
- Unwanted equipment bearing the Waste Electrical and Electronic Equipment (WEEE) Directive symbol requires separate waste collection. For a product labeled with this symbol, either forward to a recycling center or contact your nearest ADInstruments representative for methods of disposal at the end of its working life.

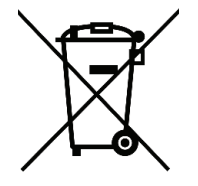

WEEE Directive symbol

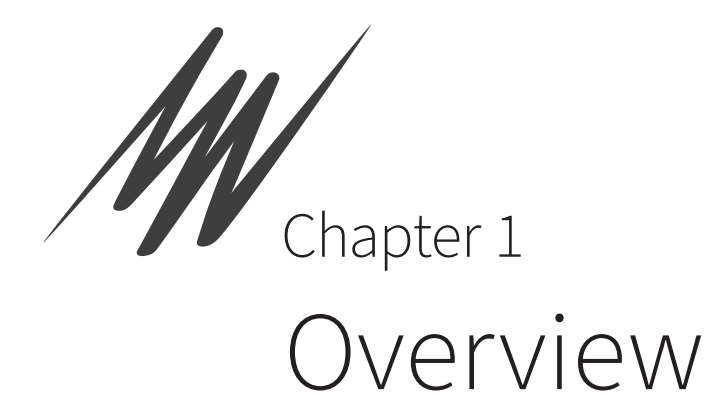

Your PowerLab® recording unit, together with a range of specialized application programs, provides a versatile data recording and analysis system when used with a Windows or Macintosh computer. This chapter provides an overview of the PowerLab system and describes the basic features, connectors and indicators of the PowerLab.

Note that the software supplied with the PowerLab should be installed before you connect the PowerLab to your computer.

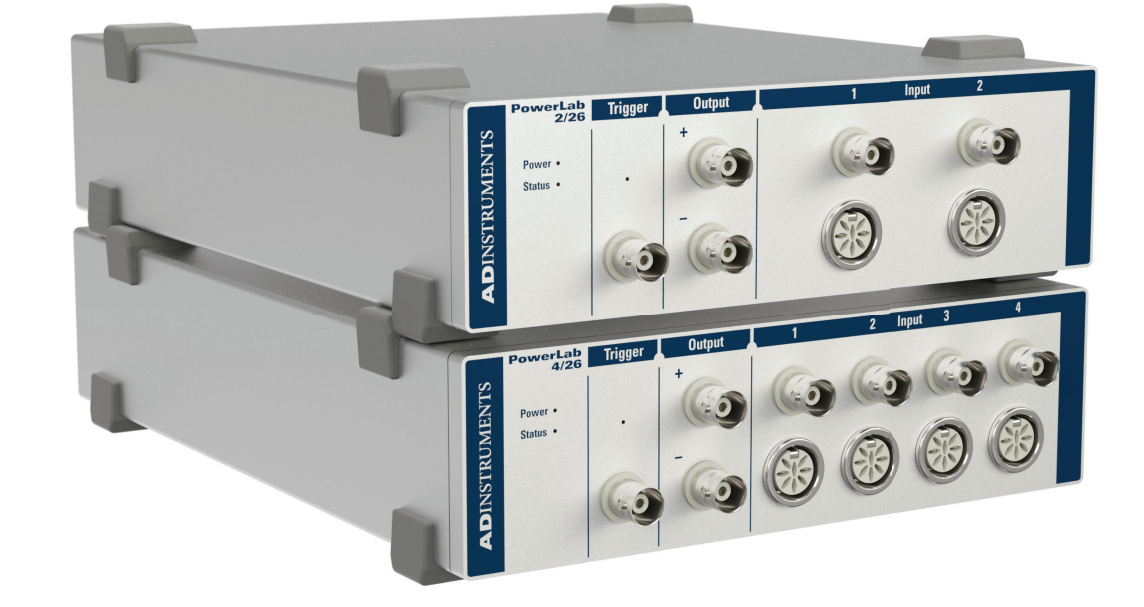

#### **Figure 1–1**

The 26 series Research PowerLabs: PowerLab 2/26, PowerLab 4/26

# How to Use This Guide

This owner's guide describes how to set up and begin using your PowerLab recording unit. The chapters provide an overview of the PowerLab system (the combined software and hardware package), and a more detailed look at the features of your recording unit and its connection to your computer. The appendices provide technical information about the recording unit and solutions to problems. At the end of this guide is a glossary of hardware terms and an index.

# Soft ware Installation

You should install ADInstruments application software before connecting or using your PowerLab.

If you are using PowerLab with Lt please refer to the kuraCloud Desktop help available at https://support.kuracloud.com/desktop-app.

The Getting Started with PowerLab manual provides full installation instructions for the LabChart software.

# PowerLab Check

Please do not attempt to connect the PowerLab to a power outlet or computer or turn it on until you have checked it as described below.

- **1.** Check that all items in the accompanying packing list are included in the box.
- **2.** Check that there are no obvious signs of external damage to the PowerLab.
- **3.** Check that there are no obvious signs of internal damage, such as rattling. Pick up the PowerLab, tilt it gently from side to side, and listen for anything that appears to be loose.

If anything is missing or the PowerLab seems to be damaged in any way, contact your authorized ADInstruments representative immediately. Up to date contact addresses are available from the ADInstruments website.

Connection information is in the next chapter.

# The PowerLab

This section describes the connectors and indicators of the PowerLab 2/26 and 4/26 .

## **The Front Panel**

The front panel (Figure 2–1 to Figure 2–2) provides the connectors for obtaining external signals, and indicators for various functions. This section describes each of the front panel features:

- Power and Status indicator LEDs
- Trigger indicator LED and BNC connector
- Output BNC connectors
- Input DIN connectors
- Input BNC connectors

#### **Indicators**

The Power and Status indicators on the front panel should flash briefly while the PowerLab is starting up. Under normal conditions, the Power indicator should glow blue and stay lit. This simply shows that the PowerLab is getting power.

The Status indicator should flash yellow and then stay green when the PowerLab is switched on, and again when an ADInstruments application is opened. It provides some visual indication of what the PowerLab is doing, and will flash different patterns and colors depending on the state of the PowerLab. See Table 3–1 for details.

### **Trigger**

The external trigger connector of the PowerLab 2/26 and 4/26 allows you to use an external signal to synchronize recording to an external event. This input can handle voltages of up to  $\pm 12$  V. The threshold voltage (the voltage above which the trigger circuit activates) is 2.0 volts for a rising edge. When the trigger threshold is crossed, the indicator beside the external trigger connector will glow yellow. The external trigger is described in more detail in Appendix A, and the software documentation covers its practical use in normal recording.

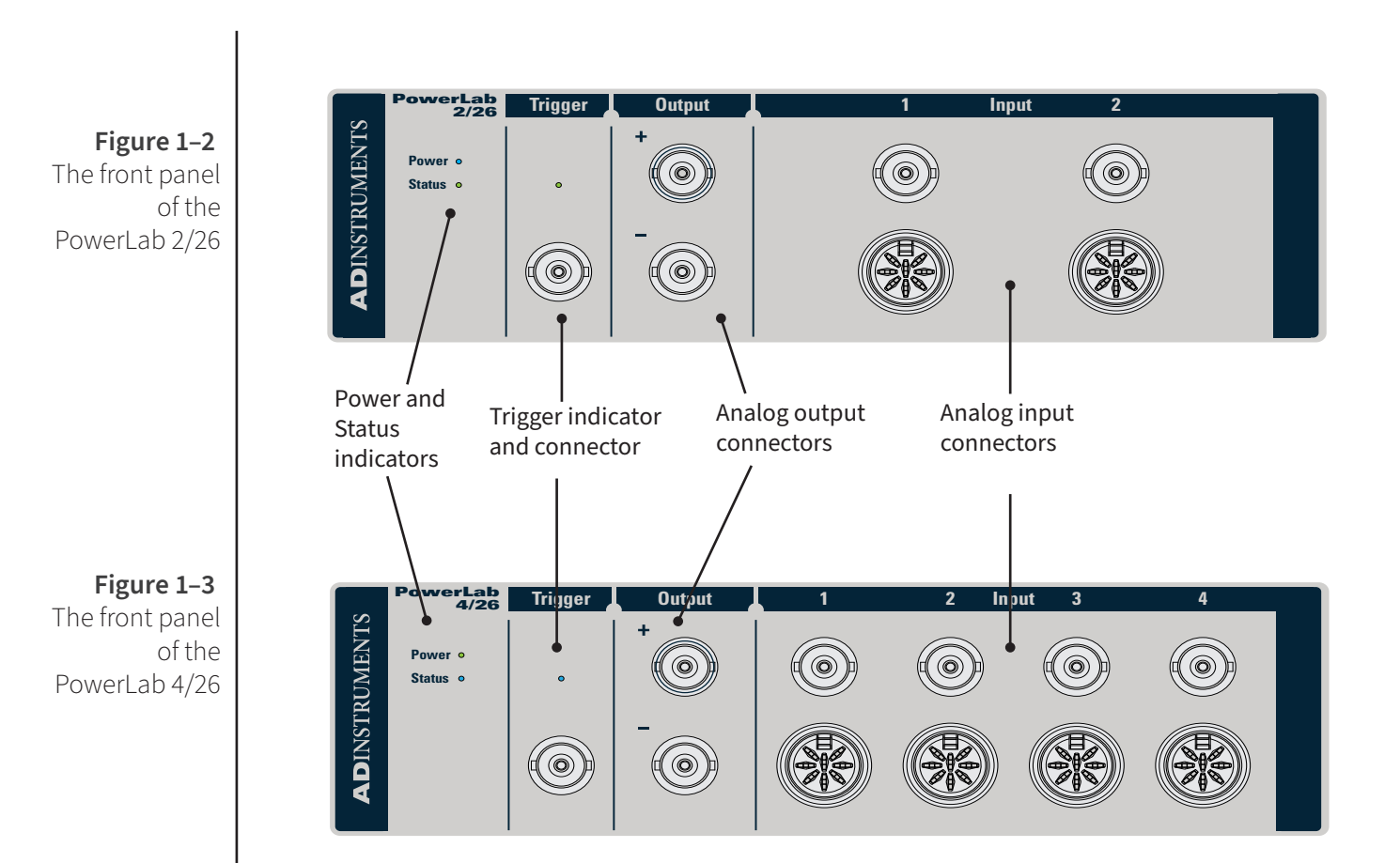

## **Analog Output**

The PowerLab can generate a stimulus voltage through its analog output sockets (marked Output  $+$  and  $-$ ), giving positive, negative or differential stimuli, depending on the sockets used and the software settings. By default, the outputs are used for complementary (differential) stimulation, where Output  $+$  is positive and Output – is negative.

When Output  $+$  is used, a positive stimulus voltage (set up in the software) gives a positive voltage output, and a negative voltage a negative one. When Output – is used, the voltage outputs are inverted. When both output sockets are used, the stimulus is the difference between the voltages at the positive and negative outputs: you could generate up to a 20-volt pulse, using a setting of  $\pm 10$  V.

You can use either the analog output or the isolated stimulator, but not both at once.

## **Analog Inputs**

The analog inputs can record external signals from  $\pm 10$  V down to the microvolt ( $\mu$ V) range, without the need for additional external amplification.

Each analog input has an independent programmable gain amplifier with its own filtering. Note that applying more than  $\pm 15$  V to the analog inputs can damage the circuitry.

#### **WARNING:**

PowerLab inputs and outputs are not electrically isolated and so should never be connected to human subjects.

The PowerLab 2/26 has two independent analog inputs marked Input 1 and 2; the PowerLab 4/26 has four such inputs marked 1–4.

These 8-pin DIN connectors can be used as:

- Single-ended inputs, where the difference between the signal and ground is recorded.
- $\bullet$  Differential inputs, where the difference between the positive and negative input signals is recorded.
- Pod connectors, which allow the connection of ADInstruments pods, or those transducers designed for direct connection.

On the /26 model PowerLabs, the impedance between the earthing stud (ground connection) and the input connector grounds is close to zero.

# **The Rear Panel**

The rear panels of the PowerLab (Figure 2-4) provide the sockets to connect the PowerLab to the computer, other devices and the power outlet. This section describes each of the rear panel features:

- I2C connector
- USB connector
- Ground connector
- Power switch and socket.

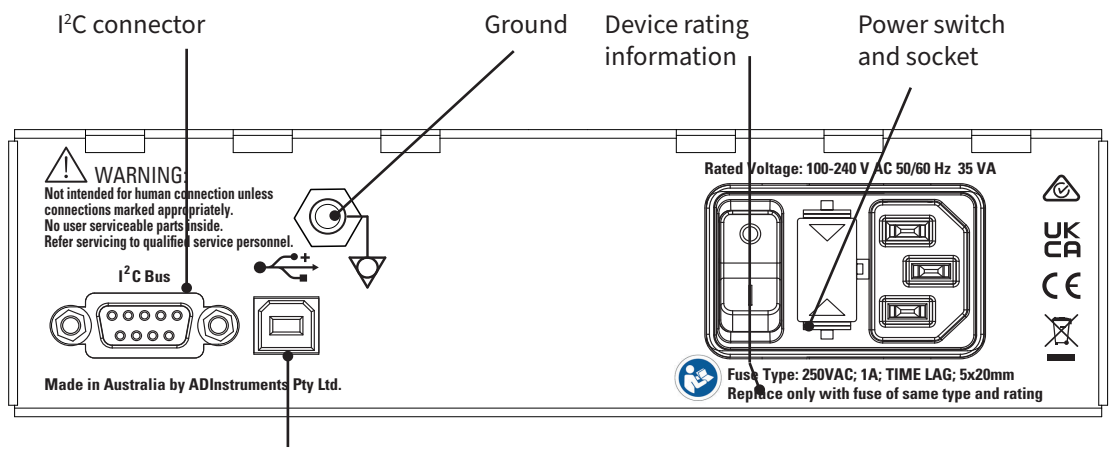

USB connector

## **I 2 C Connector**

The I2C port provides power and control signals for front-ends manufactured by ADInstruments. Many front-ends can be daisy-chained together and connected through the I2C port, so long as there are enough analog inputs on the PowerLab. A maximum current of 50 mA can be provided through this bus, so it should not be used for thirdparty devices that require more current than that.

#### **USB Connector**

The PowerLab connects to your computer using a USB 2.0 connector and cable, therefore your computer must have USB connectors to receive data from the PowerLab.

You can safely disconnect or reconnect a USB-connected PowerLab while the computer remains on. However, ADinstruments software should not be running while you do this. Read the details on USB in Appendix A of this guide before connecting your PowerLab to your computer.

#### **Ground Connector**

A special earthing (grounding) stud is provided on the rear panel of the PowerLab. This is an equipotential bonding connection post compatible with the DIN 42801 standard. The earthing stud is directly connected to the earth pin of the power socket and the PowerLab chassis. It is used as a primary earth connection (equipotential connection point) in situations that require this type of connection, or if there is no ground provided via the power cord. Safety standards in laboratories and similar environments may require additional grounding protection when connecting equipment to human subjects, and their relevant standards or guidelines should be observed.

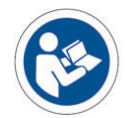

**WARNING:**

**!**

#### **Power Connector**

The power switch on the back right of the PowerLab turns the PowerLab on and off; the 3-pin IEC power socket is used to connect your PowerLab to a power cable. The power supply is universal, and can use all common international mains power supplies (100– 240 V AC, 50/60 Hz).

The PowerLabs are now fitted with replaceable fuses. If the Power LED on the PowerLab, does not illuminate with power applied, it may be that one or both of the replaceable fuses has blown.Fuses should only be of the rating and type as specified below:

- 250VAC Slo Blo (usually marked "T")
- $1A$ 
	- 20 x 5mm

#### **Checking and replacing fuses**

Ensure the power lead is disconnected before attempting to replace a fuse.

The fuses are contained in the fuse drawer. To remove the drawer, the top and bottom plastic tabs need to be squeezed simultaneously while pulling the drawer away from the PowerLab (a small flat-bladed tool is useful for this task). The old fuses should spring free of the drawer once removed from the inlet. Load the new fuses back into the drawer and carefully push back into the inlet. Note that the fuse drawer is polarized and can only be put back in one orientation. For further assistance please contact your nearest ADInstruments representative

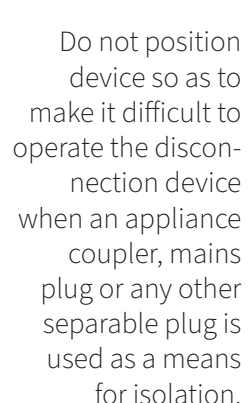

**Figure 1–5** Removing and replacing fuses

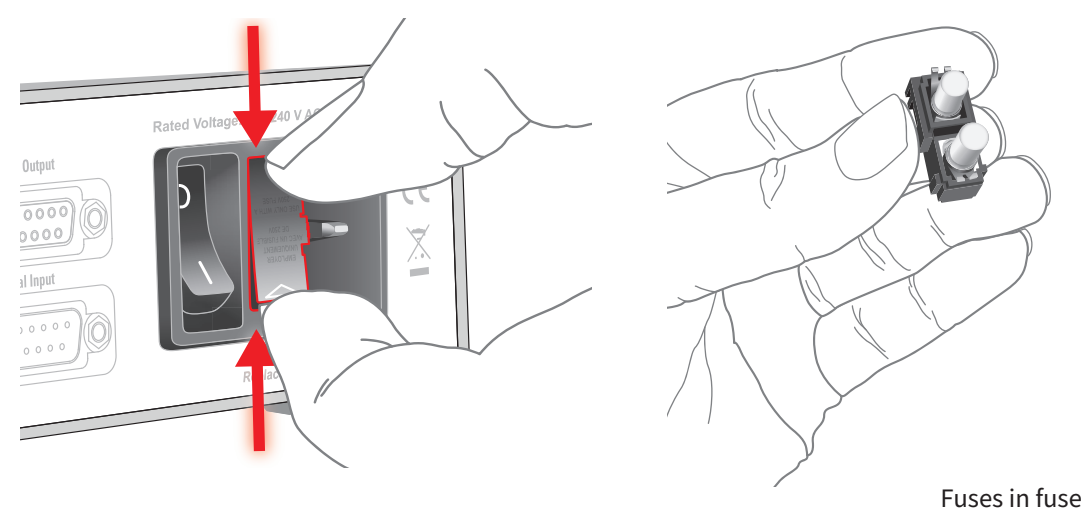

drawer

# **Supplied Accessories**

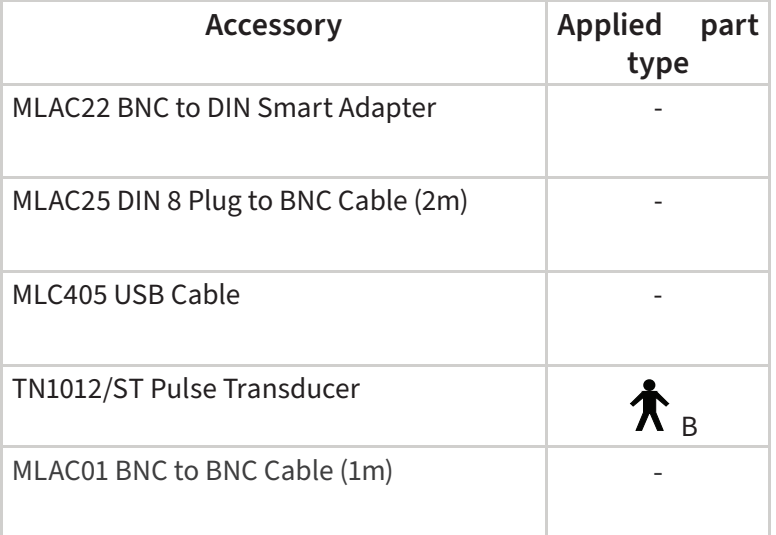

**Note:** Refer Glossary for the definition of an Applied part

## **Other ADInstruments Hardware**

ADInstruments has a range of optional devices that can be connected to your PowerLab. They extend the types of experiments you can conduct and the data you can record, and include:

- Pods small, low-cost signal conditioners for specific tasks, for use with precalibrated transducers, and which are automatically recognized by the PowerLab and application software.
- Front-ends advanced signal conditioners which are automatically recognized by the PowerLab and software, and which provide specialized data acquisition features.
- Transducers either for use with a specific pod, or which plug directly into the PowerLab, depending on their type.

A PowerLab can usually have as many pods or transducers connected to it as it has appropriate connectors. All are easily transferred between PowerLabs.

Full information on such hardware is available from your local ADInstruments representative or from the ADInstruments website.

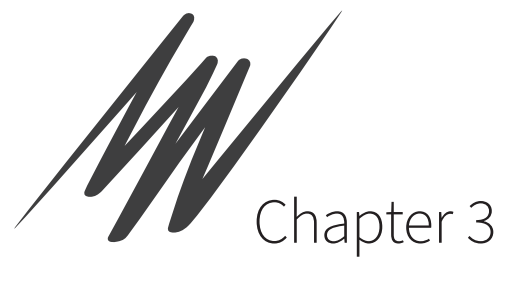

# Setting Up

This chapter describes:

- The PowerLab's internal self-test.
- The USB connection between the PowerLab and the computer.

#### **Figure 3-1**

PowerLab 2/26

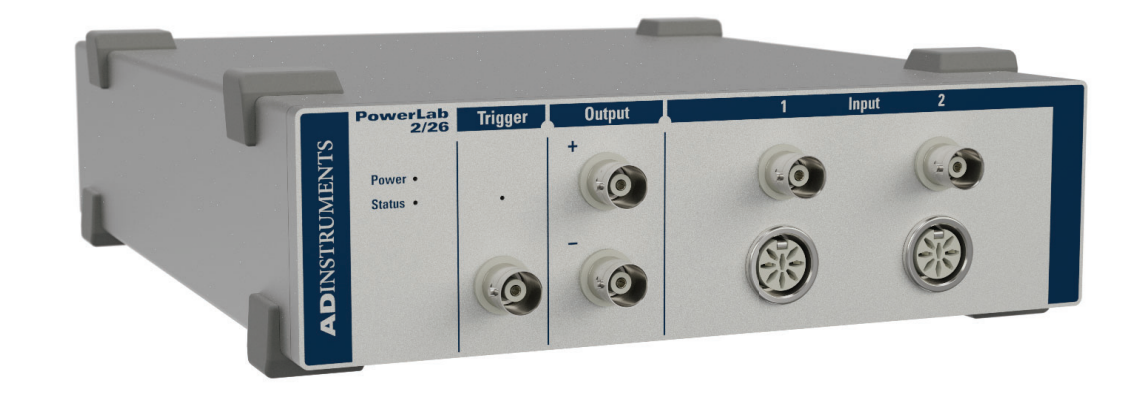

# The PowerLab Self-test

The PowerLab performs a diagnostic self-test each time it is switched on.

Before connecting it to the computer for the first time, you should test that your PowerLab is functioning properly, as follows:

- **1.** Connect the PowerLab to a power outlet using the power cable that came with your unit. Turn on the power at the wall.
- **2.** Turn on the power switch located on the rear of the unit, and observe the Power and Status indicators on the front panel while the PowerLab is starting up:
- The Power indicator should glow blue while the PowerLab is on.
- The Status indicator should flash yellow and then stay green.

If the Status indicator stays green, the internal diagnostic check has completed successfully. The PowerLab can now be switched off and connected to the computer.

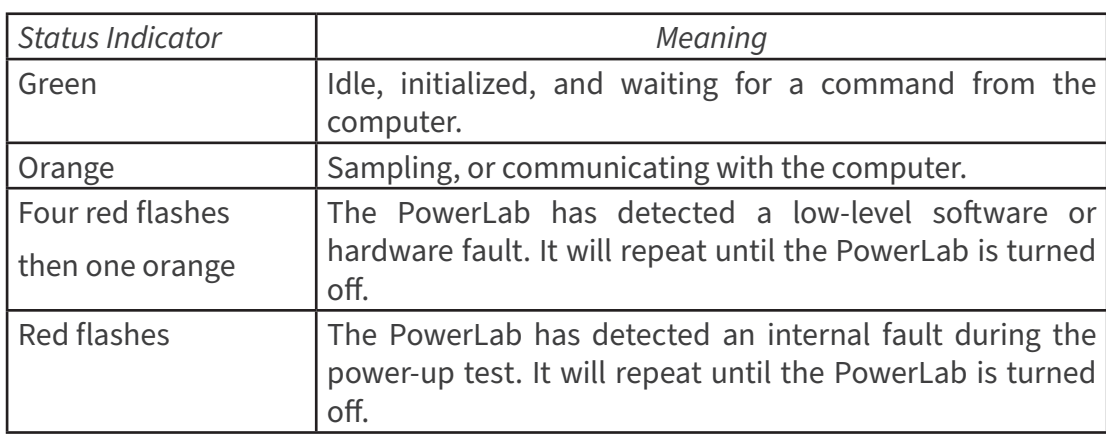

If the Power indicator does not glow blue when the power switch is turned on, then there is a problem with the power source, power cable or PowerLab itself. Check the connections and cables.

If the Status indicator is flashing red, then the PowerLab has detected an error during the self-test. Restarting the PowerLab should clear a temporary problem.

If the PowerLab does not seem to be getting power, or the Status indicator flashes red, even after restarting, refer to the ADInstruments website (www.adinstruments.com/ support/tsupport/education) or contact your authorized ADInstruments representative. Do not attempt to repair the PowerLab yourself.

**Table 3-1** Status Indicator codes **Figure 3-2** USB Icon

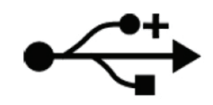

# Connecting the PowerLab

Use the USB cable supplied with your PowerLab to connect the USB port on the back panel to the USB port on the computer, or to an active USB hub connected to the computer (see Figure 2–2). USB ports and cables should be marked with a tridentlike icon (Figure 2–1). Further detail about USB connections is provided on page 41 of Appendix A.

### **Figure 3-3**

Connecting a PowerLab to a computer with USB

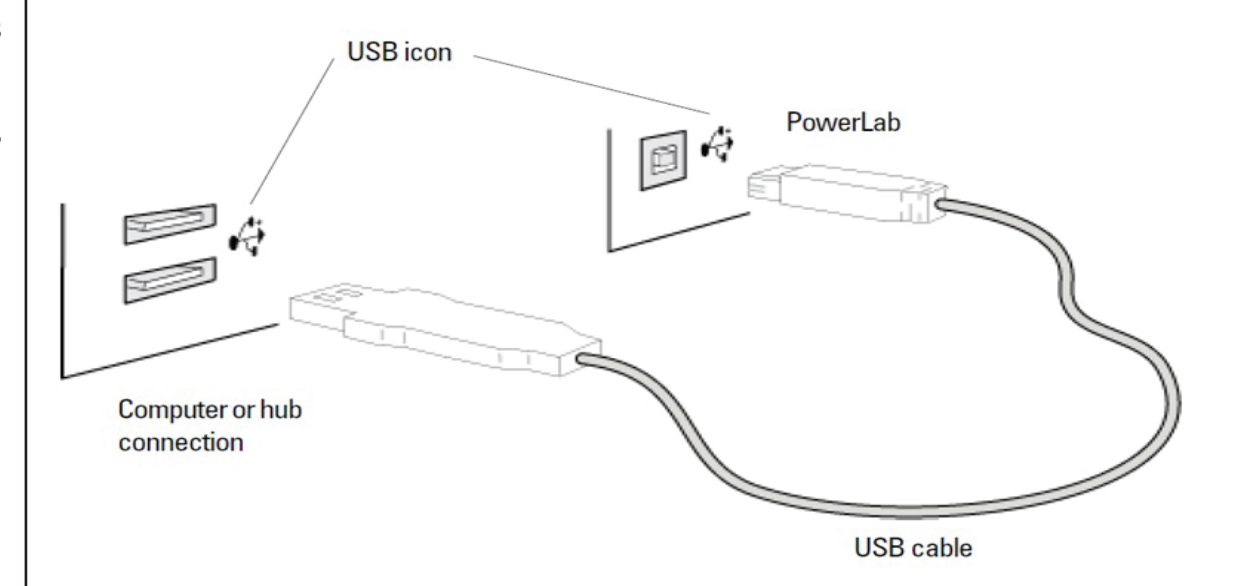

# ADInstruments Software

The integration of hardware and software in the PowerLab system allows all hardware functions, including those of any connected signal conditioners, to be controlled from within the software.

# **Lt Soft ware**

When the PowerLab is used with Lt, the Lt contents have pre-configured settings for the PowerLab, and for any signal conditioners needed for the experiment. For more information about the Lt application please refer to https://support.kuracloud.com/

# **LabChart Soft ware**

When the PowerLab is used with the LabChart application, the PowerLab functions are set up from within that software. The software controls for most functions, such as sampling speed, are described in the documentation for LabChart. For more information about the LabChart application please refer to the LabChart Help.

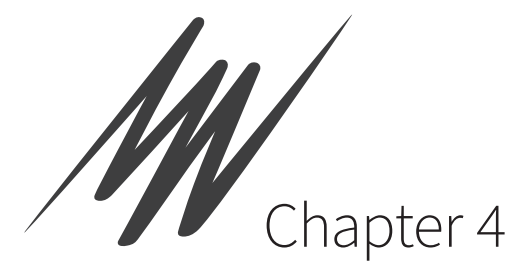

# Technical Aspects and Specifications

This appendix describes some of the important technical aspects of your PowerLab, to give some insight into how they work. You do not need to know the material here to use your PowerLab. It is likely to be of special interest to the technically minded, indicating what the PowerLab can and cannot do, and its suitability for particular purposes. You should not use it as a service manual: user modification of the PowerLab voids your rights under warranty.

**Figure 4-1** PowerLab 4/26

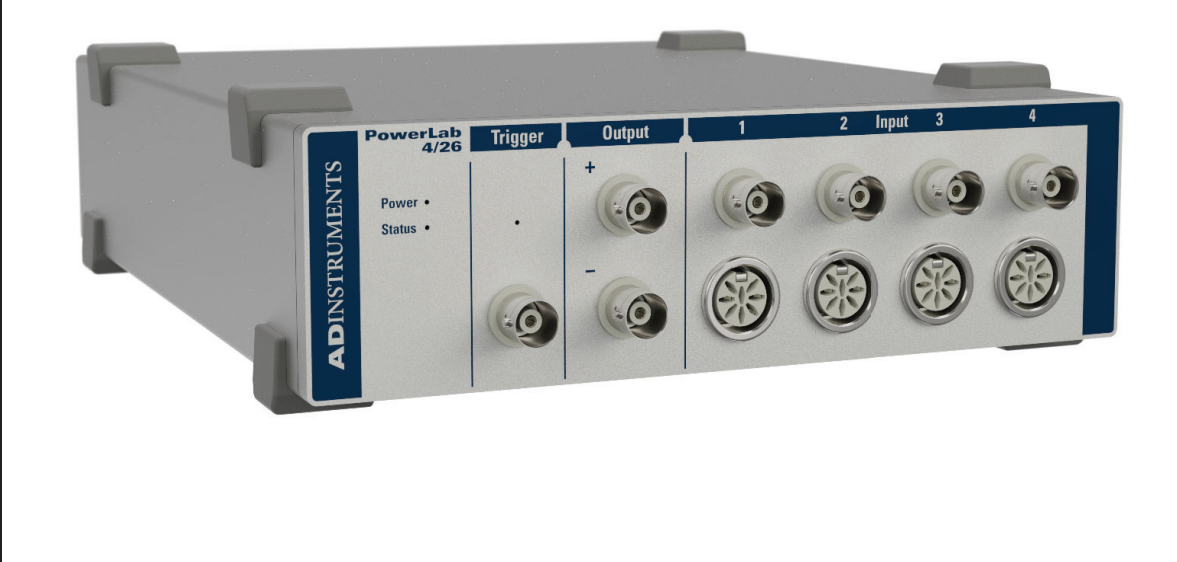

# How it Works

The PowerLab is essentially a smart peripheral device specifically designed to perform the various functions needed for data acquisition, signal conditioning, and pre-processing. It contains its own microprocessor, memory and specialized analog amplifiers for signal conditioning.

All sampling, output and communication functions are controlled by an internal microprocessor. The PowerLab uses USB 2.0 to communicate with the computer, if the computer is USB 2.0 compliant. This provides data transfer rates of up to 480 Mbits per second. If the computer only supports USB 1.1 the data transfer rate will be slower.

The 2/26 PowerLab has two analog inputs, whereas the 4/26 PowerLab has four analog inputs. They are used to record external signals prior to digitizing. Each of these input amplifiers connects to a separate 16-bit ADC (analog-to-digital converter) that samples at 100 000 samples per second. The sampling process is handled independently of the processor core through a sampling control engine using direct memory access. The CPU assembles groups of samples into blocks and then transmits them to the computer, where the software receives, records and displays the data.

Two 16-bit DACs (digital-to-analog converter) are used to provide an analog output or stimulation capability through the analog outputs of the PowerLab (marked 'Output' on the front panel). The DACs can produce constant DC voltage levels or waveforms under software control. Stimulation frequency is completely independent of the analog input sampling rate. The output of the DACs is fed through a programmable attenuation network to produce different output ranges. The signal is then split into a positive and negative output through buffer amplifiers. The outputs are capable of driving up to 20 mA into a load.

The PowerLab uses an IEC60601-1 (medically) compliant switching power supply. This provides a universal input that handles all common international voltage supplies and frequencies without the need to change voltage ranges. This power supply is also internally protected in the case of a problem. It is important to note that the PowerLab has a limited amount of power available for external devices. Because of these power limitations, you should not use the PowerLab as a power source for external devices other than those produced by ADInstruments.

## **The Analog Inputs**

#### **CAUTION:**

Applying more than  $+15$  V to the input can damage the input circuits. PowerLab input amplifiers have been designed with a considerable amount of computer-controlled gain (up to × 2000). Thus it is possible to record a variety of signals without any external pre-amplification. Each analog input is a separate DC amplifier with programmable gain able to be set independently (the gain is set through the software range control). The PowerLab inputs can be set by the software to be either singleended or differential. In the differential setting, the amplifier measures the difference between the positive and negative inputs, irrespective of ground.

It is important to note that the PowerLab grounds the inputs to amplifiers not in use. It also grounds each amplifier and measures the DC offset voltage when the gain is changed. In this way, the software corrects for any DC drift or offset in the circuits that may develop over time or between readings.

Input impedance is one megohm. On the /26 model PowerLabs, the impedance between the earthing stud (ground connection) and the input connector grounds is close to zero.

#### **The Analog Outputs WARNING:**

Analog outputs are not to be used for connection to human subjects.

#### **Figure 4-2**

The analog output stage, set up for a differential stiimulus The analog outputs provide computer-controlled variable outputs  $(\pm 10 \text{ V})$  that can be used with the LabChart application either directly as a stimulator, or to control peripheral devices. All stimulation voltage is generated by the PowerLab via the output sockets on the front of the PowerLab (marked Output + and –), giving positive, negative, differential, depending on the sockets used and the software settings.

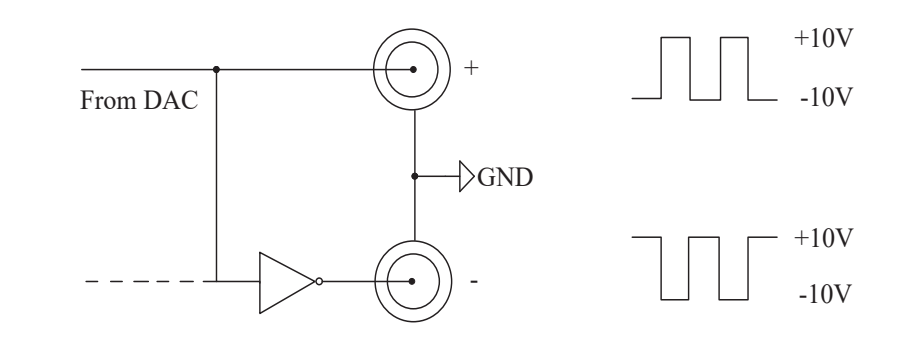

By default, the outputs are used for complementary (differential) stimulation, where Output + is positive and Output – is negative. When Output + is used, a positive stimulus voltage (set up in LabChart) gives a positive voltage output, and a negative voltage a negative one. When Output – is used, the voltage outputs are inverted. When both output sockets are used, the stimulus is the difference between the voltages at the positive and negative outputs: you could generate up to a 20-volt pulse, given a ±10 V range setting.

# **The External Trigger**

The external trigger input is marked 'Trigger' on the front panel and provides a digital input for synchronizing sampling with external devices. It allows either a voltage level or a contact closure to trigger recording. Note that for either mode the trigger signal must be present for at least 3 μs to register as an event. When a trigger event occurs, the indicator light will glow yellow.

When set up through software to use a voltage level, above which a rising edge trigger event is registered, the external trigger level is 2 V. The external trigger input is off for input voltages between –12 V and the external trigger level, and on between that level and +12 V. The input will be overloaded if the voltage is outside the range –12 V to +12 V. The trigger input is isolated whenset up for a voltage level.

The equivalent circuit of the external trigger has two diode protection.In the external contact closure mode, the trigger input will respond to a direct short between the center pin and outer ring of the BNC. This can be achieved with an external relay contact, a manual push-button or a microswitch. The trigger input is not electrically isolated when set up for contact closure.

#### **Figure 4-3**

The equivalent circuit of the external trigger input, when set up for a voltage level

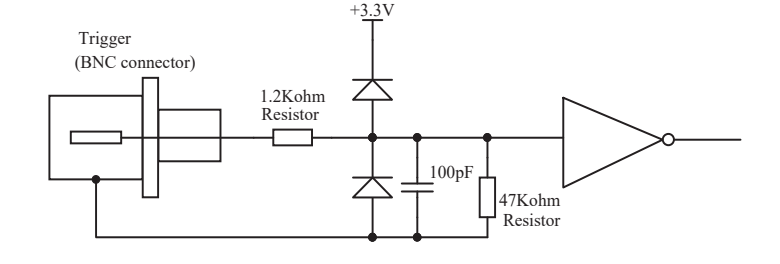

The equivalent circuit for the external closure trigger is shown in Figure A–3. The BNC input connects to a TTL circuit via a resistor circuit and has two-diode protection.

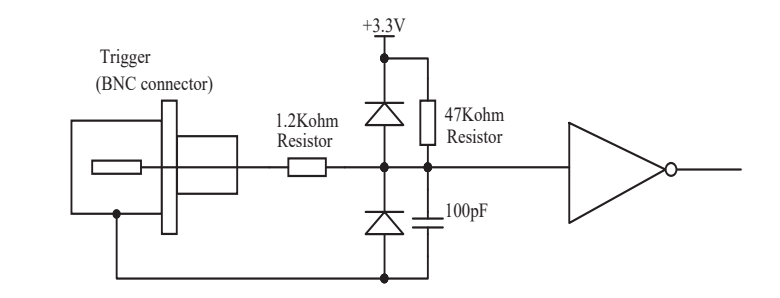

In order for the external trigger to work, a voltage must be applied between the outer ring and the inner pin of the connector. Applying a voltage just to the center pin may not work.

#### **Figure 4-4**

The equivalent circuit of the external trigger input, when set up for contact closure

## **PowerLab Accuracy**

The PowerLab was calibrated at the factory to an accuracy of better than 0.1%. Some 'zero drift' or 'gain drift' can occur with time. This can affect the accuracy of measurements, especially at the highest input gains. The unit can be recalibrated, but in most circumstances this is not necessary in its lifetime.

**Calibration facilities.** It is good practice to calibrate a measuring system from the transducer to the output. After applying two known values to a transducer (say at 20% and 80% of full scale) and recording the signal, you can use the units conversion feature of ADInstruments software to convert and display transducer readings in the appropriate units. This will compensate for any minor inaccuracies in amplifier gain and transducer calibration.

**DC drift compensation.** When a recording is started manually or by triggering, or the gain is changed, the input signal to the amplifier is grounded and any DC, due to amplifier drift of temperature and age, is measured. The measured voltage is removed from the input signal through software correction, in a process transparent to the user.

# Connectors

This section of the appendix contains 'pinout' and electrical details of some of the connectors fitted to the PowerLab. You should read it carefully before attempting to connect cables other than those supplied with the unit to the PowerLab. Using cables that are wired incorrectly can cause internal damage to the PowerLab and will void your rights under warranty. For further information or advice please contact your nearest ADInstruments representative.

# **I 2 C Expansion Connector**

The I2C port on the back panel of the PowerLab 2/26 and 4/26 provides expansion support for ADInstruments front-ends. This port provides both power and control signals for these front-ends. The I2C bus has a daisy-chain structure that allows simple connection of additional front-ends to the system. A PowerLab can have as many frontends connected to it as it has analog input connections. You should not attempt to run other external devices from the I2C port: it is designed for use only with ADInstruments front-ends. Only 50 mA maximum current can be provided through this bus, so it should not be used for third-party devices as they may draw more current.

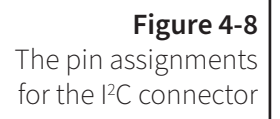

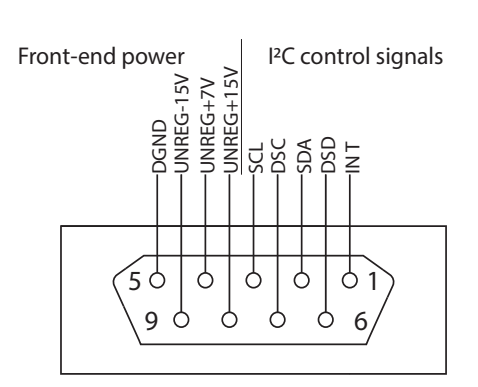

## **Input Connectors**

The input connectors (Figure 4–9) of the PowerLab 2/26 and 4/26 are 8-pin DIN connectors. They allow the connection of ADInstruments pods — small, low-cost signal conditioners for specific tasks, for use with precalibrated transducers. Transducers designed for direct connection can be provided with power and control through the connectors.

The PowerLab 2/26 and 4/26 also have BNC input connectors as well as the 8- pin DIN connectors.

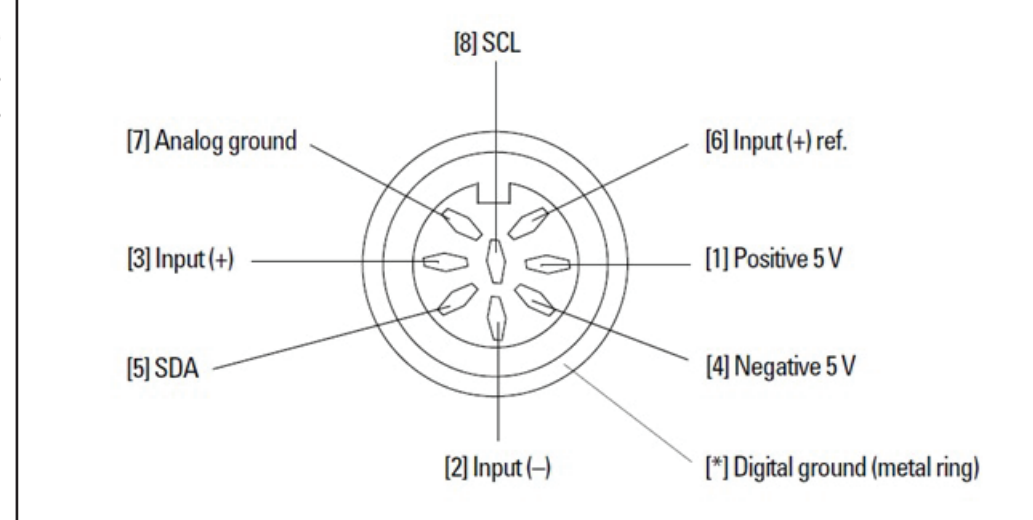

**Figure 4-9** The pin assignments

for the analog inputs

# **USB Connection**

PowerLabs have a USB 2.0 port, and connect to a computer with USB ports or a PCI USB card installed, allowing high data transfer rates to USB 2.0- compliant computers (slower transfer to USB 1.1-compliant computers).

The signal must be transmitted in a certain time; in practical terms this means cables between any USB devices, including hubs, must be no more than 5 meters (16 feet) in length, and with hubs in the chain, devices must be no more than 30 meters (98 feet) from the computer. For proper use and reliable results, the PowerLab needs a highspeed connection. Your PowerLab is supplied with a high-speed USB cable. If you replace the USB cable, buy a high-speed cable (fully shielded, twisted-pair and standard USB connections: a Type A plug at one end and a Type B plug at the other).

When devices that transfer a lot of information, such as scanners and video cameras, are connected to the same USB tree and are used at the same time as a PowerLab, sampling rates may be limited considerably (in LabChart) . All computers (both PC and Macintosh) usually have several independent USB ports. Using these, rather than a hub, to connect multiple devices will avoid them competing for capacity (bandwidth).

You can safely turn on or off, or disconnect or reconnect, a USB-connected PowerLab while the computer remains on, as long as the application program is off when you do it.

# Earthing and Ground Loop Noise

The prime function of earthing is safety, that is, protection against fatal electrocution. Safety concerns should always override concerns about signal quality. Secondary functions of earthing are to provide a reference potential for the electrical equipment and to mitigate against interference.

The earthing (grounding) stud provided on the back panel of the PowerLab is a potential equalization post and is compatible with the DIN 42801 standard. It is directly connected to the earth pin of the power socket and the PowerLab chassis. The earthing stud can be used where other electronic equipment is connected to the PowerLab, and where conductive shields are used to reduce radiative electrical pick-up. Connection to the stud provides a common earth for all linked devices and shields, to reduce groundloops.

The earthing stud can also be used where a suitable ground connection is not provided with the mains supply by connecting the stud to an earthed metal infra-structure, such as a metal stake driven into the ground, or metal water piping. This may also be required in laboratories where safety standards require additional grounding protection when equipment is connected to human subjects. Always observe the relevant safety standards and instructions.

Note that magnetically-induced interference in the recorded signal can be reduced by minimizing the loop area of signal cables, for example by twisting them together, or by moving power supplies away from sensitive equipment. This can reduce the inductive pick-up of mains frequency fields. Please consult a good text for further discussion of noise reduction

# Specifications

## **Analog Inputs**

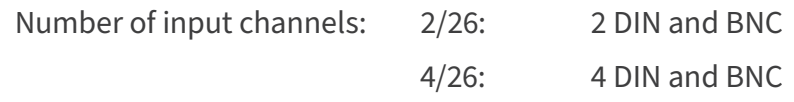

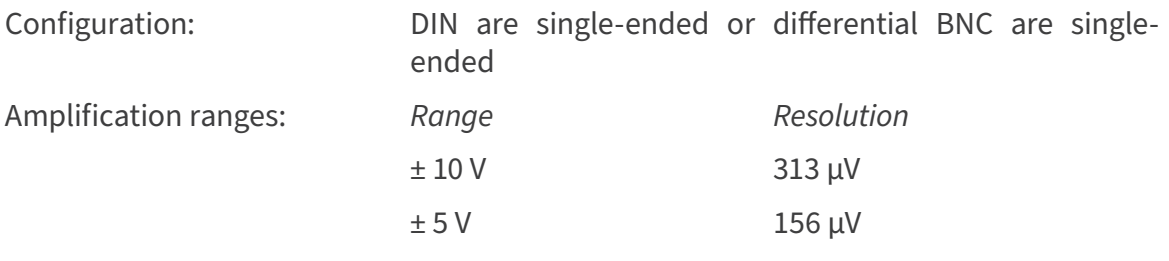

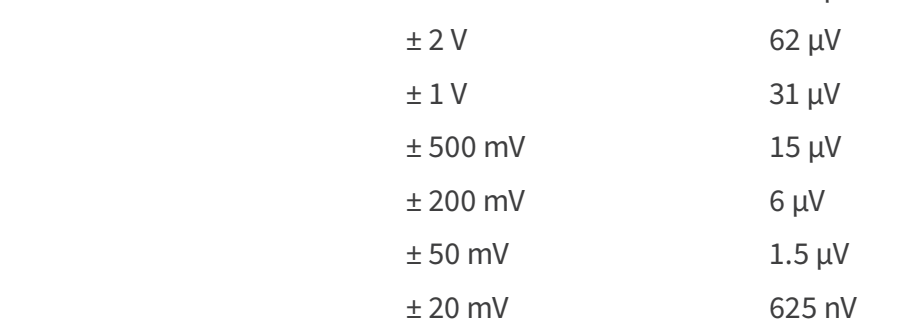

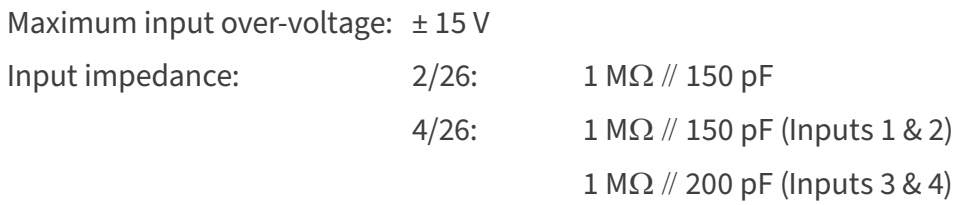

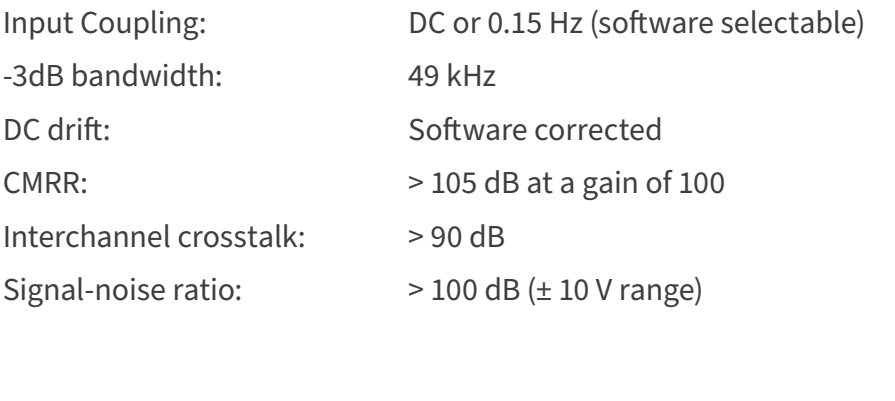

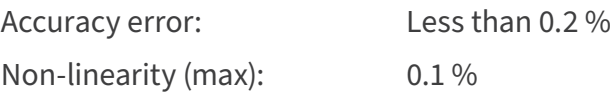

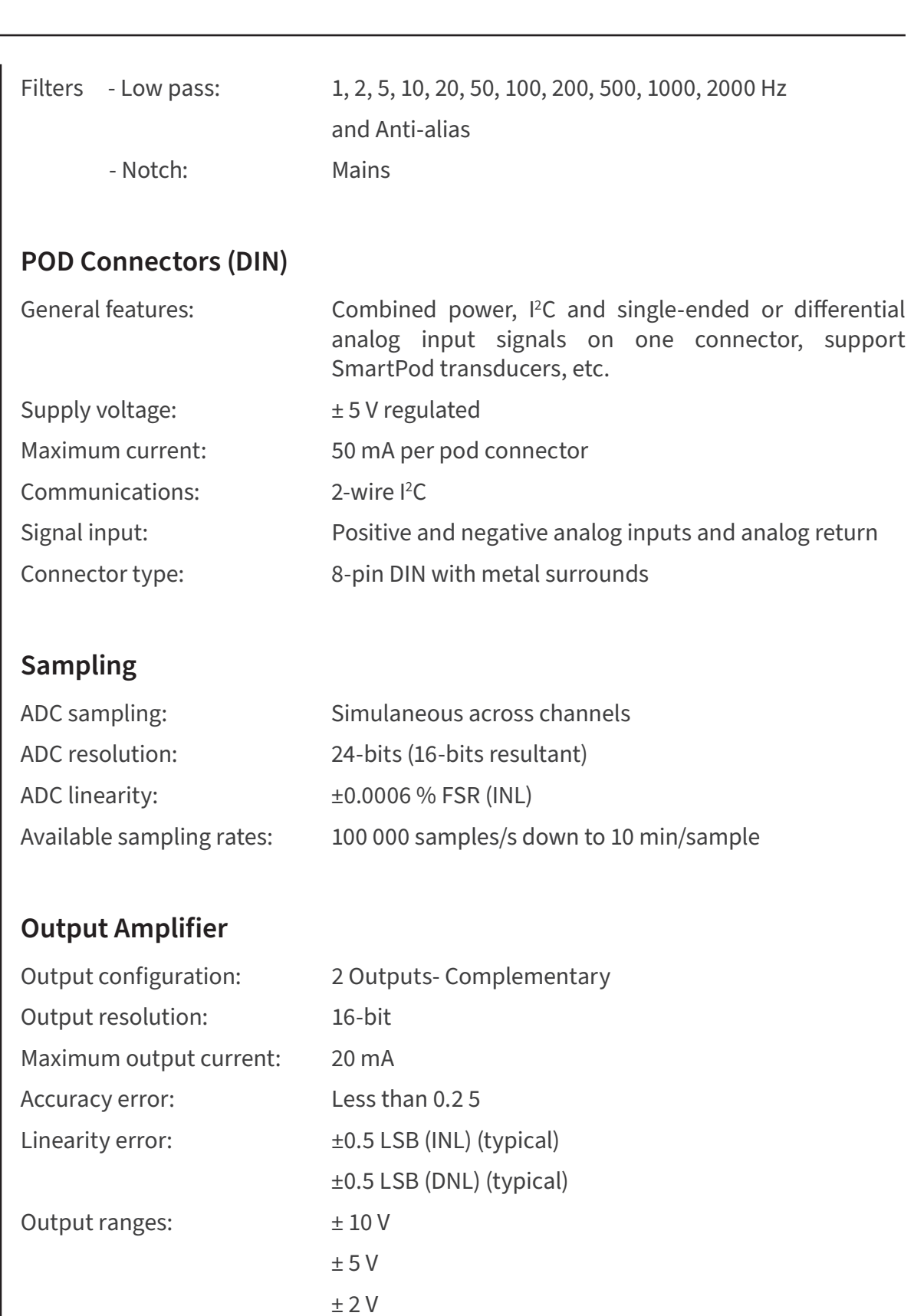

± 1 V

 ± 500 mV ± 200 mV

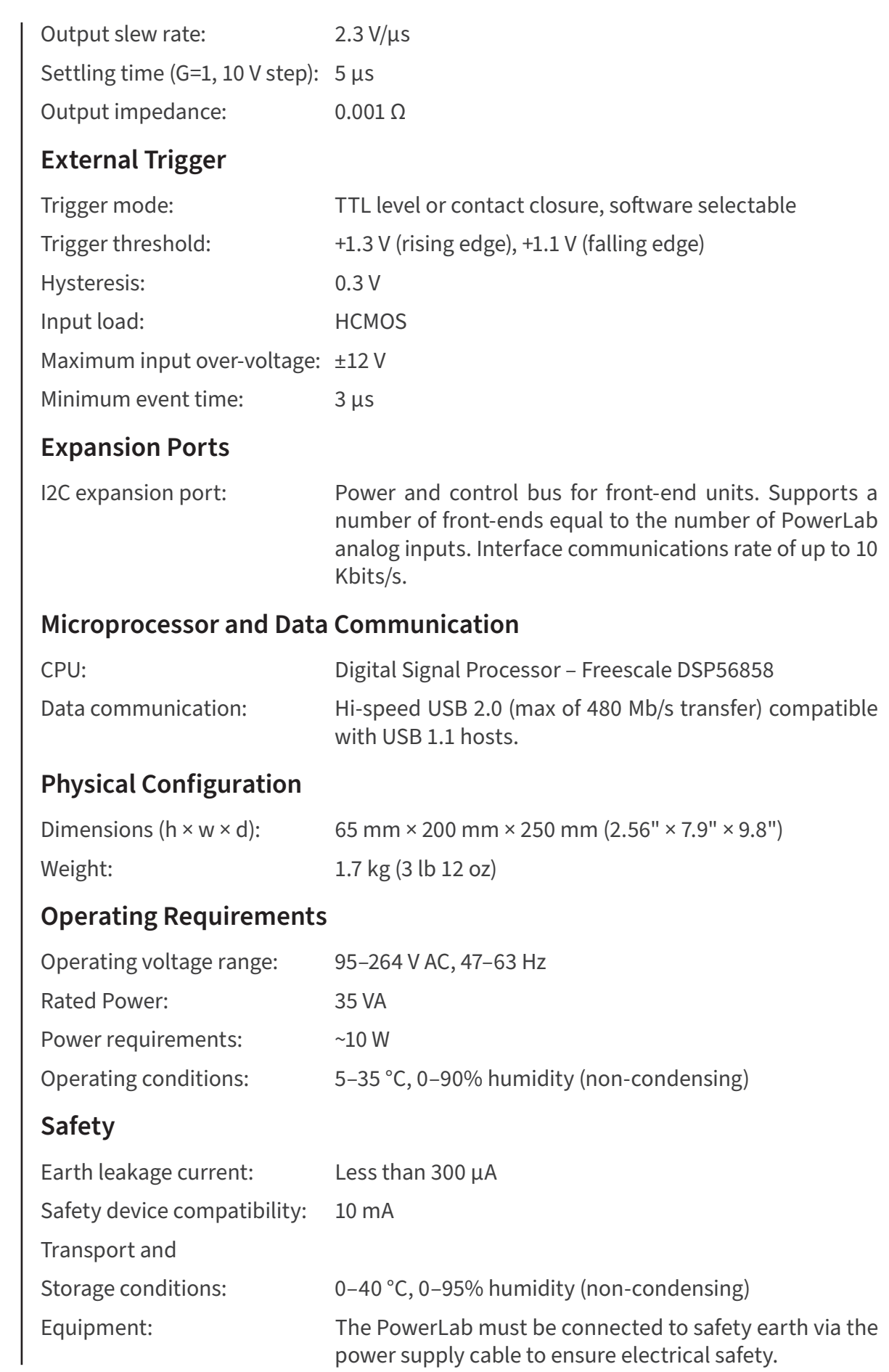

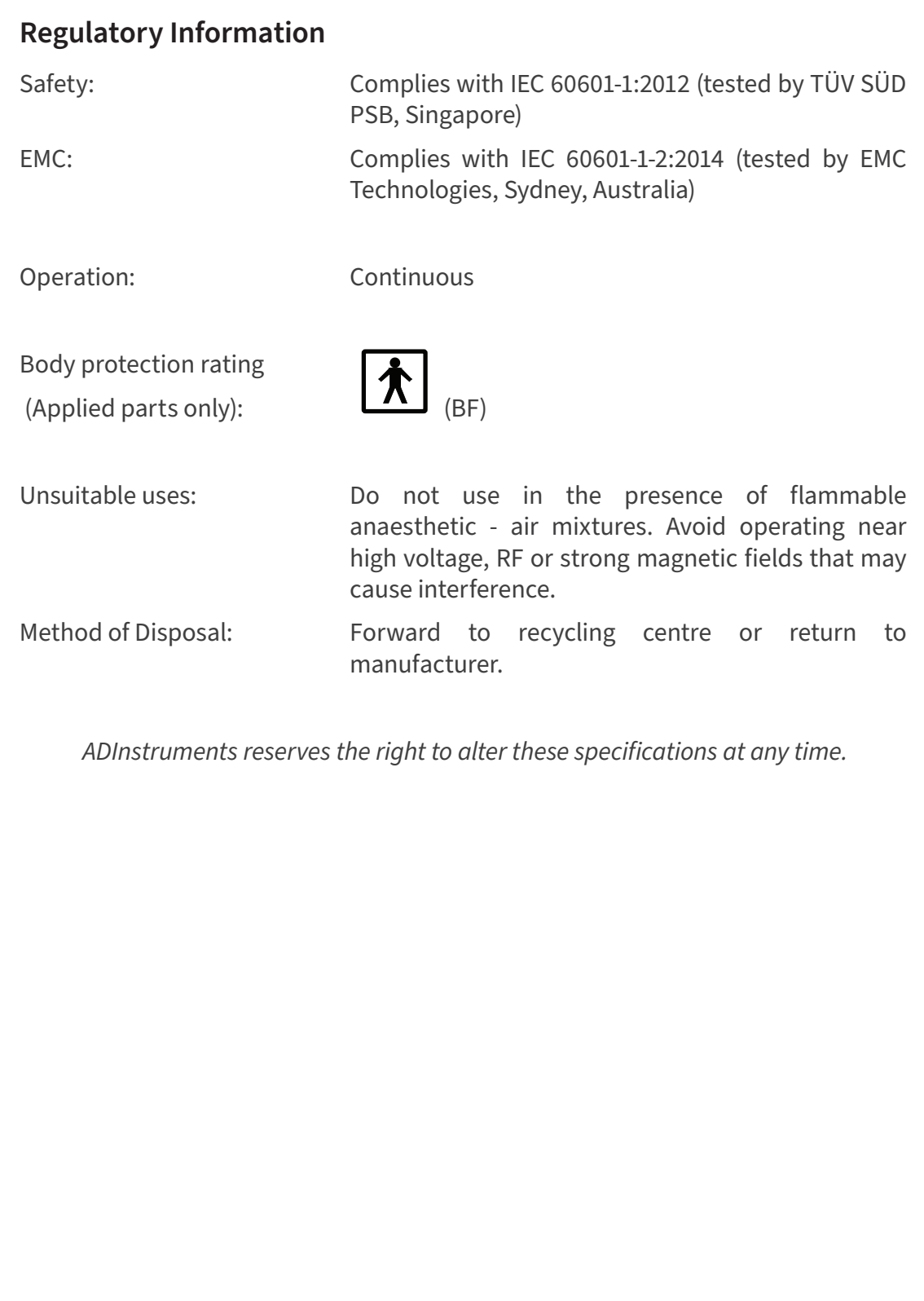

### **Electromagnetic Compatibility**

The PL2602 PowerLab 2/26, and PL2604 PowerLab 4/26 (the devices) have been tested to comply with IEC 60601-1-2:2014. The relevant basic EMC standards are IEC 61000-4-2, IEC 61000-4-3, IEC 61000-4-6, IEC 61000-4-8, IEC 61000-4-11 and CISPR 11.

#### **Emissions**

• The devices are suitable for use in all establishments other than domestic and those directly connected to the public low-voltage power supply network that supplies buildings used for domestic purposes. There may be potential difficulties in ensuring electromagnetic compatibility in other environments, due to conducted as well as radiated disturbances.

#### **Immunity**

- Mains power quality should be that of a typical commercial or hospital environment. If the user of the device requires continued operation during power mains interruptions, it is recommended that the device be powered from an uninterruptible power supply or a battery.
- Power frequency magnetic fields should be at levels characteristic of a typical location in a typical commercial or hospital environment.
- Floors should be wood, concrete or ceramic tile. If floors are covered with synthetic material, the relative humidity should be at least 30%.

### **Separation Distances**

- The devices are intended for use in an electromagnetic environment in which radiated RF disturbances are controlled.
- Portable and mobile RF communications equipment should be used no closer to any part of the device, including cables, than the recommended separation distance in the table below.
- Field strengths from fixed RF transmitters, as determined by an electromagnetic site survey, should be less than the compliance level in each frequency range.

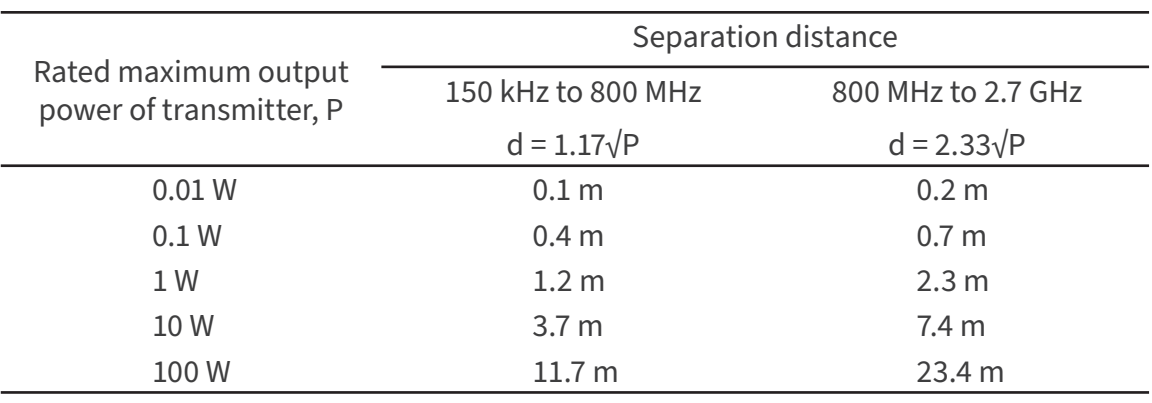

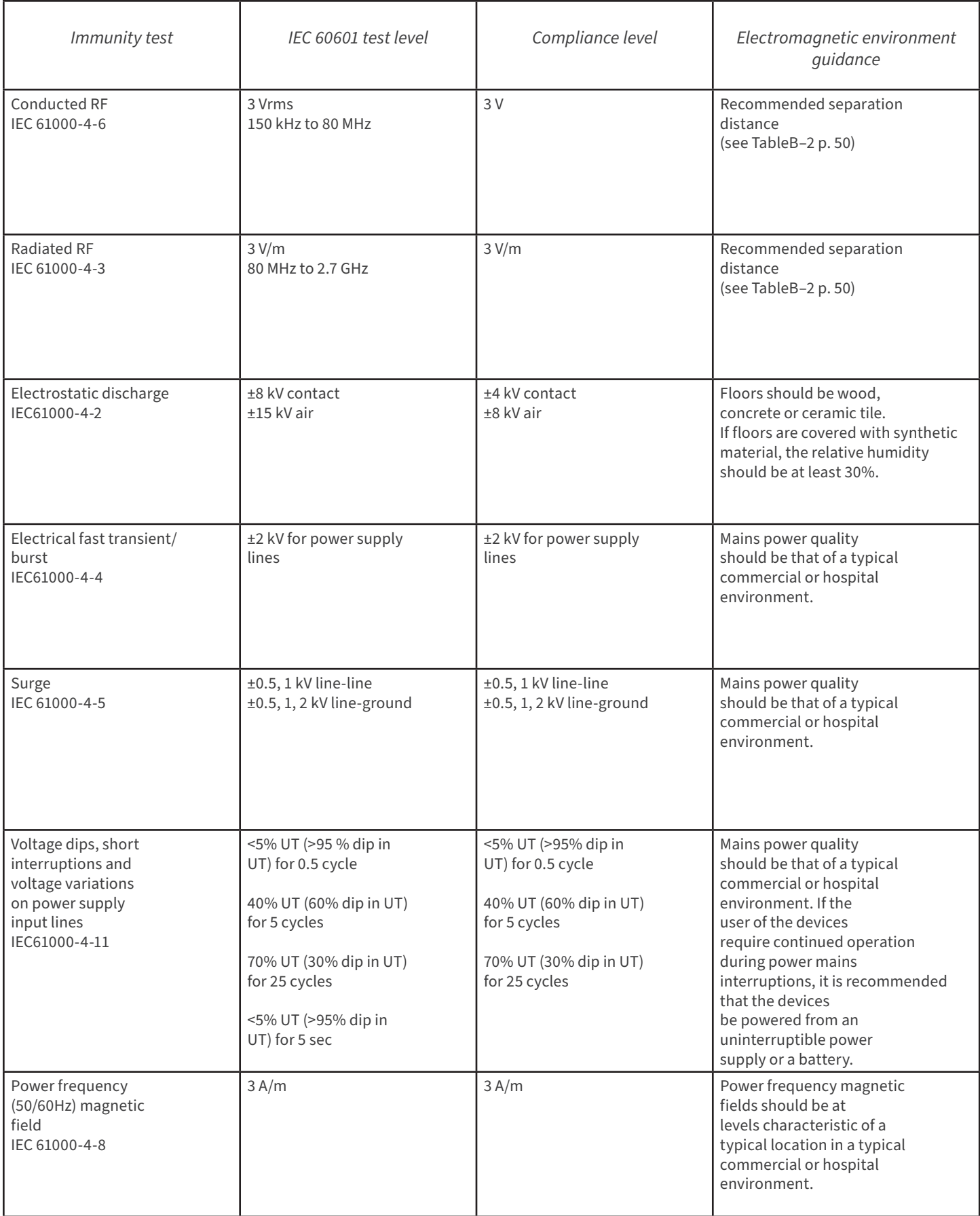

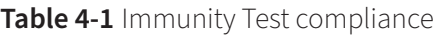

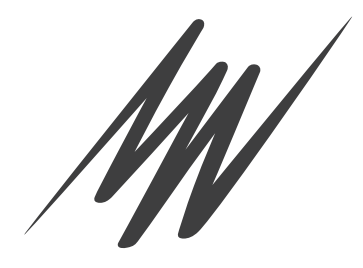

# Troubleshooting

This section describes most of the common problems that can occur when using your Power-Lab unit. It covers how these problems are caused and what you can do to alleviate them. If the solutions here do not work, earlier chapters or your software guide may contain possible remedies. If none of the solutions here or elsewhere appears to help, then consult your ADInstruments distributor.

Most of the problems that users encoutner are connection problems and can usually be fixed by checking connections and starting up the hardware and software again. Very rarely will there be a problem with the PowerLab itself.

## **Problems**

The Power Indicator light is off, even though the Power cable is plugged into the mains and is turned on

This may be because a fuse has blown.

- However, first check and see if the switch on the Rear panel has been turned on. If not, turn it on and then check if the Power indicator light turns on.
- If it doesn't, inspect the replaceable fuses and replace if necessary. Refer to section 'Checking and replacing fuses' in Chapter 2. If this still doesn't fix the problem, contact your local technical support office.

The fuse drawer may have been dislodged in handling or transport. Ensure it is seated correctly by pushing firmly against it with a finger.

The Status indicators fail to light up when the software is started, or the device commands do not appear where they should

The I2C cable or one or more BNC-to-BNC cables from the front-end to the PowerLab are not connected, have been connected incorrectly (to the wrong input or output, for instance), or are loose.

• Turn everything off. Check to see that all cables are firmly seated and screwed in. BNC cables from the front end must be connected to a positive input on the PowerLab. Make sure the input is the same channel from which you expect to use the front end in the software. Start up again to see if this has fixed the problem.

 You are using an early version of the software. You must be using version 7 or higher of Lab-Chart.

• Upgrade to the latest version of the software. Contact your ADInstruments distributor for information.

The BNC or I2C cable is faulty

• Replace the cable and try again. Immediately label all cables proved faulty so that you don't use them again by accident.

The PowerLab, or a portion of it, is faulty

• This is the least likely event. Contact your ADInstruments distributor to arrange for repairs

On starting up the software, an alert indicates that there is a problem with the PowerLab or driver

The correct drivers are not installed on your computer (LabChart has them built in).

• Reinstall the software.

 You are using an early version of the software. You must be using version 7 or higher of Lab-Chart.

• Upgrade to the latest version of the software. Contact your ADInstruments distributor for information.

The BNC or I2C cable is faulty

• Replace the cable and try again. Immediately label all cables proved faulty so that you don't use them again by accident.

The PowerLab, or a portion of it, is faulty

• This is the least likely event. Contact your ADInstruments distributor to arrange for repairs

## **PowerLab LED Error Sequences**

Table 5.1 below lists all the system, error and fault messages that are generated during PowerLab operation.

Errors are displayed by one Yellow LED flash, followed by a number of SHORT/LONG Red Flashes which are specified for each error in the 'Red Light Sequence' of Table 5.1.

The response to fatal errors is to display a red flashing status light. The light will repear a yellow flash followed by a number of red flashes. If there are 1 to 4 red flashes, they correspond to errors 1 to 4. If there are five red flashes, they will consist of long and short flashes corresponding to the binary representation of the absolute value of the five-bit error code.

For example, Abs  $(-13) \Rightarrow 01101 \Rightarrow$  short, long, long, short, long.

In this state the PowerLab will not respond to any communications.

### Table 5.1

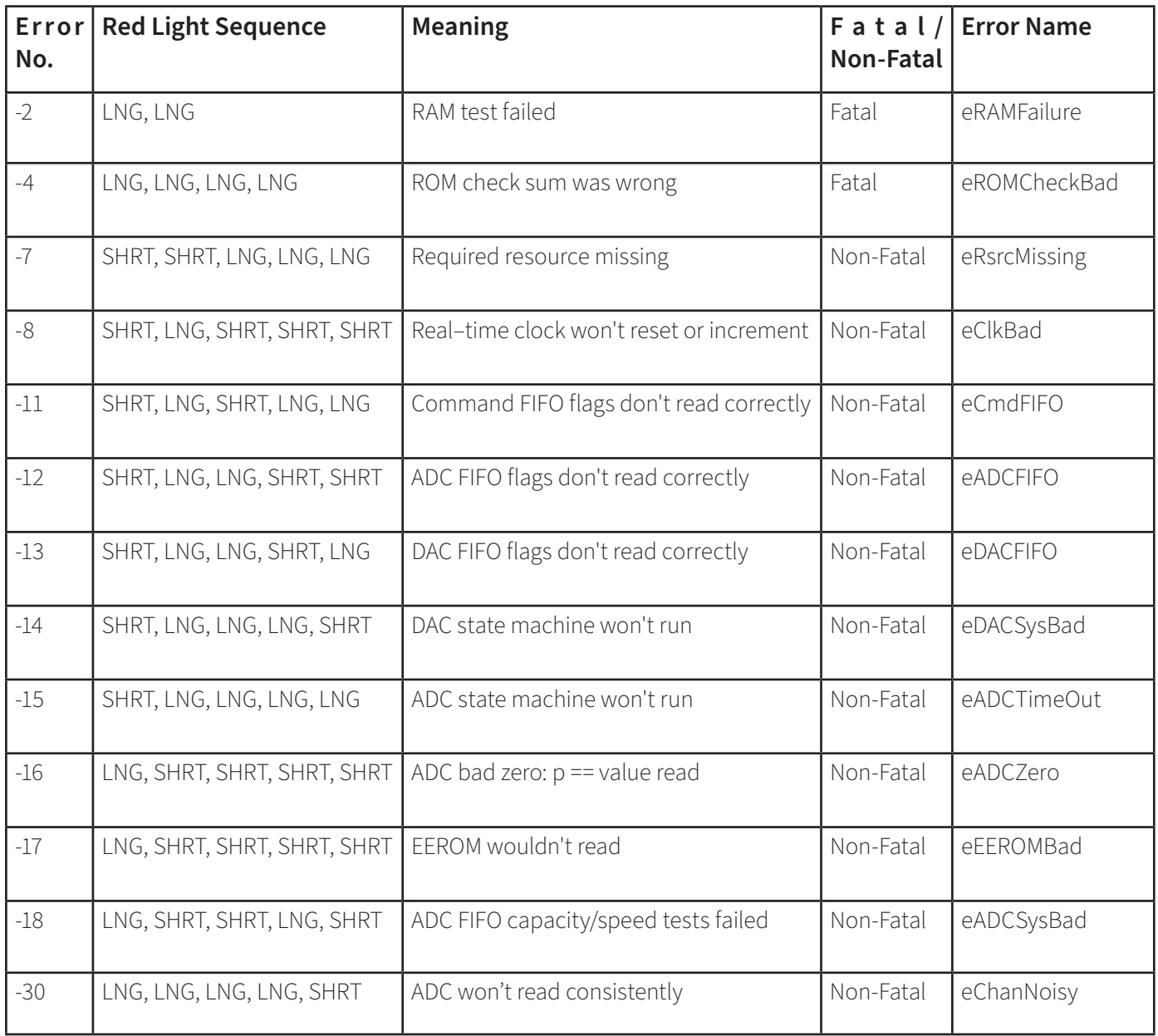

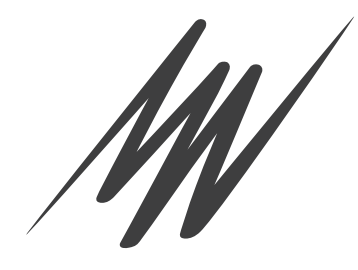

# Glossary

**AC coupling.** A filter option. When AC coupling is chosen, a 0.1 Hz highpass filter before the first amplification stage removes DC and frequency components below 0.1 Hz. This removes slowly changing baselines.

**ADC (analog-to-digital converter).** A device that converts analog information into some corresponding digital voltage or current.

**amplitude.** The maximum vertical distance of a periodic wave from the zero or mean position about which the wave oscillates.

**analog.** Varying smoothly and continuously over a range. An analog signal varies continuously over time, rather than changing in discrete steps.

**analog input.** This refers to the connectors on the front of the PowerLab marked 'Input'. These inputs are designed to accept up to ±10 volts. Inputs can be either single-sided or differential (the latter only in the case of the pod connectors).

**analog output.** This refers to the connectors on the front of the PowerLab marked 'Output'. The analog output provides a software-controlled variable output  $(\pm 10 \text{ V})$  that can be used with applications either directly as a stimulator, or to control peripheral devices. Not for use with human subjects.

**analysis.** When the PowerLab is not physically connected to the computer, then ADInstruments software can be used to analyze and manipulate existing files if the analysis option is chosen.

**Applied Part.** A part which necessarily comes into physical contact with the subject during normal use

**BNC (bayonet nut connector).** A type of cable or connector; a BNC-to-BNC cable connects two BNC connectors.

**bridge transducer.** A type of transducer using a Wheatstone bridge circuit. In its basic form, the bridge consists of four two-terminal elements (usually strain gauges) connected to form a quadrilateral. An excitation source is connected across one diagonal, and the transducer output is taken across the other.

**bus.** A data-carrying electrical pathway (cables and connectors).

**connector.** A plug, socket, jack or port used to connect one electronic device to another (via a cable): a PowerLab to a computer, say.

**CPU (central processing unit).** A hardware device that performs logical and arithmetical operations on data as specified in the instructions: the heart of most computers.

**DAC (digital-to-analog converter).** A device that converts digital information into some corresponding analog voltage or current.

**DC offset.** The amount of DC (direct current) voltage present at the output of an amplifier when zero voltage is applied to the input; or the amount of DC voltage present in a transducer in its equilibrium state.

**differential input.** Input using both positive and negative inputs on a PowerLab. The recorded signal is the difference between the positive and negative input voltages: if both were fed exactly the same signal, zero would result. Can reduce the noise from long leads.

**DIN (Deutsche Industrie Norm).** A type of cable or connector; there are various sorts with different numbers of pins.

**envelope form.** The overall shape of a signal, outlined by the minimum and maximum recorded values. Often used to display quickly changing signals.

**excitation voltage.** The voltage supplied to a bridge circuit from which the transducer output signal is derived. Manipulating the transducer changes the measurement elements of the bridge circuit, producing a change in its output voltage.

**external trigger.** The input connector on the front of the PowerLab marked 'Trigger'. This lets you start recording from an external source. The trigger level (the voltage needed to have an effect) depends on the hardware and cannot be changed. Recording can also be triggered by contact closure, if this is set up in the software.

**filter.** An electronic device or a program that alters data in accordance with specific criteria. Filters in hardware and software can be used to reduce or to eliminate electronic noise or drift from data readings.

**frequency.** The number of complete cycles per second of a waveform. Frequency is usually expressed in hertz: Hz (cycles per second), kilohertz: kHz (thousands of cycles per second), or megahertz: MHz (millions of cycles per second).

**frequency response.** The bandwidth in which a circuit passes a signal without too much attenuation. A low-pass filter's frequency response is the frequency where the output voltage becomes 0.707 (1/Ð2) of the input voltage or has been attenuated by 3 decibels. If a low-pass filter has a frequency response of 200 Hz, say, then the signal is effectively unattenuated up to 150 Hz, and is 0.707 of the original value at 200 Hz.

**front-end.** An ancillary device that extends PowerLab capabilities, providing additional signal conditioning and features for specialized work. Front-ends are recognized automatically by the PowerLab system and seamlessly integrated into its applications, operating under full software control.

**gain.** The amount of amplification of a signal.

**half-bridge transducer.** A bridge transducer only using half of the full-bridge circuit. It consists of two elements of equal value with an excitation voltage applied across them. The output of the transducer is taken at the junction of the two elements.

**Hertz (Hz).** The unit of frequency of vibration or oscillation, defined as the number of cycles per second. For example, the minimum sampling rate for a human ECG experiment should be 400 Hz (400 samples/s).

**high-pass filter (HPF).** A filter that passes high-frequency signals, but filters low ones, by blocking DC voltages and attenuating frequencies below a certain value (the cut-off, or –3 dB, frequency).

**I2C ('eye-squared-sea').** This connection is used by the PowerLab to control front-ends. It provides power and communication using a 4-wire serial bus (two wires for standard I2C and two control lines).

**IEC.** International Electrotechnical Commission.

I**EC60601-1.** An IEC standard applicable to medical devices. Equipment compliant with this standard gives a high degree of protection from electrical and other hazards.

**LabChart.** An ADInstruments software application that emulates a multichannel chart recorder, with other powerful options. (Macintosh and Windows versions differ slightly.)

**Lt.** An ADInstruments cloud based application for teaching that integrates an experiment protocol, real-time data acquisition, analysis and reporting as interactive pages in a web browser.

**low-pass filter (LPF).** A filter that passes low-frequency signals and DC voltages, but filters high ones, attenuating frequencies above a certain value (the cut-off, or -3 dB, frequency).

**TTL (transistor-transistor logic).** A family of integrated circuits (ICs) with bipolar circuit logic, used in computers and related devices.

TTL is also a standard for interconnecting such ICs, defining the voltages used to represent logical zeroes and ones (binary 0 and 1).

**USB.** Universal Serial Bus.

**waveform.** The shape of a wave; a graph of a wave's amplitude over time.